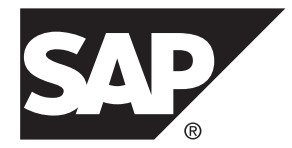

# リリースノート **SAP Sybase IQ 16.0 SP03**

IBM AIX

ドキュメント ID: DC00595-01-1603-01

改訂: 2013 年 12 月

Copyright © 2013 by SAP AG or an SAP affiliate company.All rights reserved.

このマニュアルの内容を SAP AG による明示的な許可なく複製または転載することは、形態や目的を問わず禁 じられています。ここに記載された情報は事前の通知なしに変更されることがあります。

SAP AG およびディストリビュータが販売しているソフトウェア製品には、他のソフトウェアベンダ独自のソ フトウェアコンポーネントが含まれているものがあります。国内製品の仕様は変わることがあります。

これらの資料は SAP AG および関連会社 (SAP グループ) が情報のみを目的として提供するものであり、いかな る種類の表明または保証も行うものではなく、SAP グループはこの資料に関する誤りまたは脱落について責任 を負わないものとします。SAP グループの製品およびサービスに関する保証は、かかる製品およびサービスに 付属している明確な保証文書がある場合、そこで明記されている保証に限定されます。ここに記載されている いかなる内容も、追加保証を構成するものとして解釈されるものではありません。

ここに記載された SAPおよび他の SAP 製品とサービス、ならびに対応するロゴは、ドイツおよび他の国における SAP AG の商標または登録商標です。その他の商標に関する情報および通知については、[http://www.sap.com/](http://www.sap.com/corporate-en/legal/copyright/index.epx#trademark) [corporate-en/legal/copyright/index.epx#trademark](http://www.sap.com/corporate-en/legal/copyright/index.epx#trademark) を参照してください。

# 目次

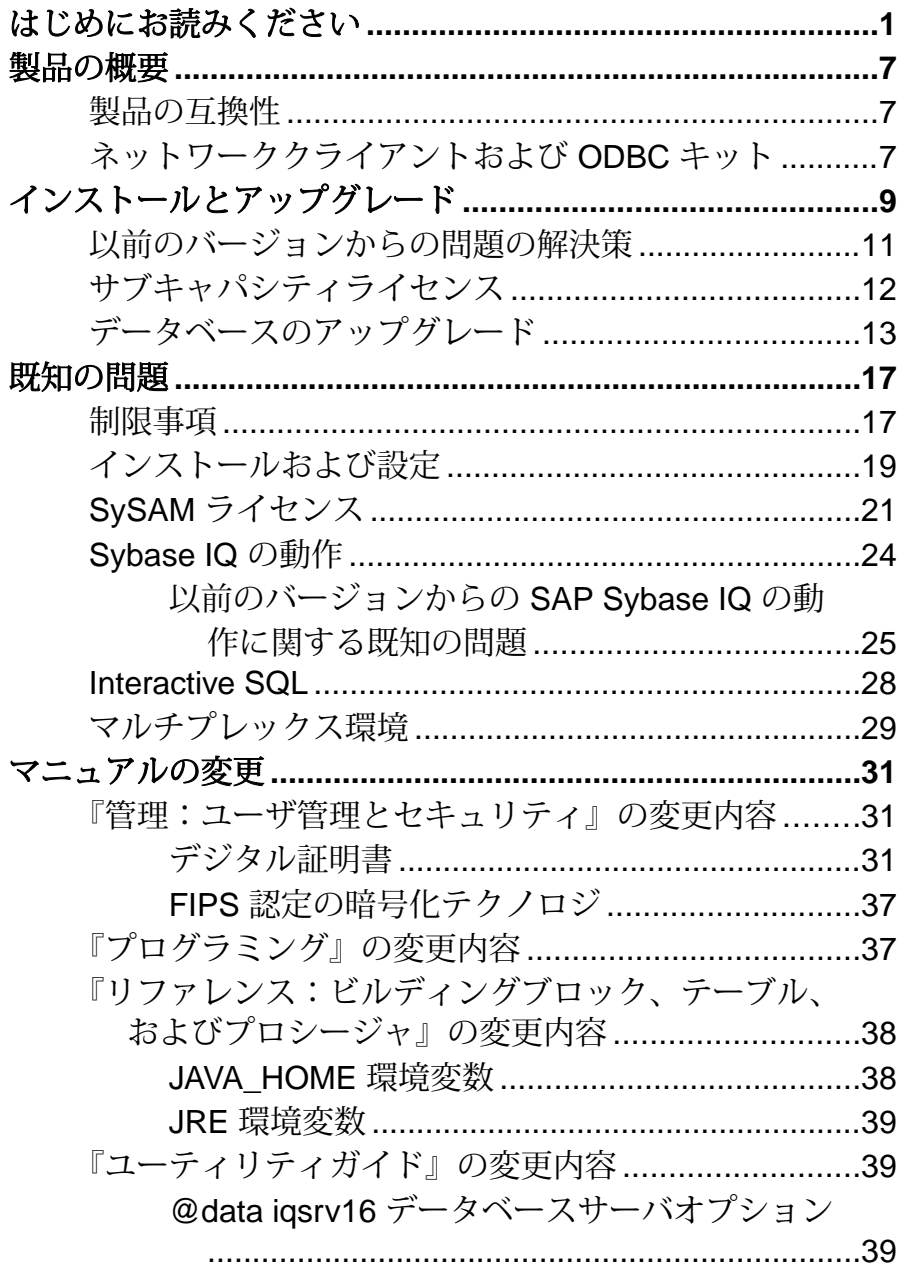

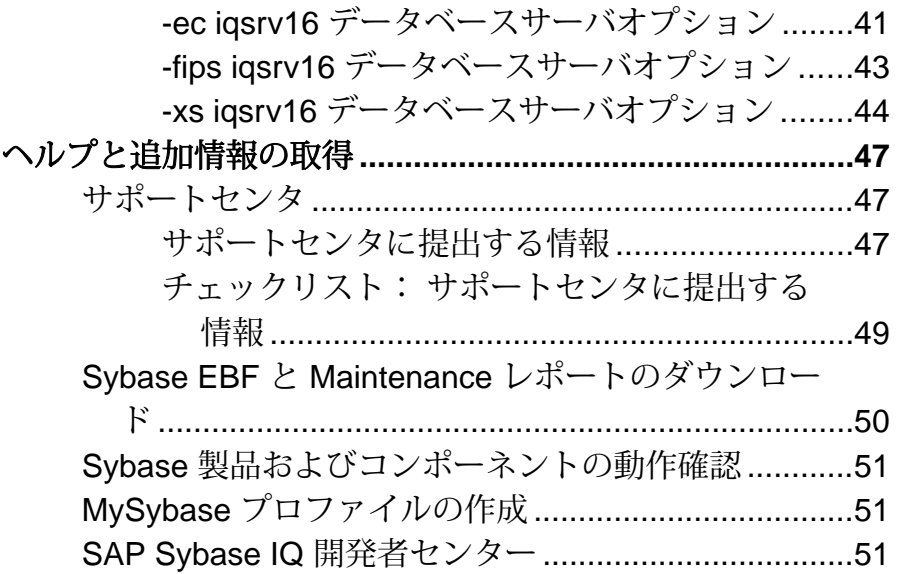

# <span id="page-4-0"></span>はじめにお読みください

SAP® Sybase® IQ 16 新機能の概要 では SAPSybase IQ の新機能がすべて説明されて いますが、一部の機能では最初のバージョン 16.0 で導入された新しいアーキテク チャを利用するためにユーザ側での追加アクションが必要になる可能性がありま す。

ロードパフォーマンス設定の問題

たとえば、以前のリリースからアップグレードしたお客さまは、初期設定の互換 性オプションの変更や、別のデータ型を収容するための幅の広いカラムの再構築 が必要になることがあります。新しいロードエンジンでは、パフォーマンスは向 上しますが、利用可能なすべてのハードウェアリソースを効率的に使用するため にデフォルトのメモリ割り付けを変更する必要があります。

このトピックでは、ロードパフォーマンスに影響を与える移行の問題と機能につ いて説明します。詳細については、SAP Sybase IQ のコアマニュアルセットで該当 するトピックを参照してください。『移行 (Linux と UNIX)』および『移行 (Windows)』は、16.0 の新しい管理マニュアルであり、データベースのアップグ レード手順、メンテナンスリリースのインストール手順、およびロールベースの セキュリティモデルのアップグレードに関する情報について説明しています。 『管理:ロード管理』も16.0の新しいマニュアルであり、データのインポートとエ クスポートの手順について説明しています。

**NBit** 

継続的な NBit ディクショナリ圧縮は、1、2、および3バイトのディクショナリ圧 縮に代わって、16.0 のデフォルトのカラム保管メカニズムとなりました。LOB (文 字とバイナリ) データ型と BIT データ型を除くすべてのデータ型を NBit カラムに することができます。

IQ UNIQUE カラム制約では、カラムが Flat FP と NBit FP のいずれとしてロー ドされるかを決定します。IQ UNIQUE の n 値を 0 に設定すると、カラムは Flat FP としてロードされます。0より大きく、FP\_NBIT\_AUTOSIZE\_LIMIT より小さ い n 値を設定すると、初期サイズが <sup>n</sup> の NBit カラムが作成されます。IQ UNIQUE 制約が設定されていないカラムは、自動サイズ制限値に達するまで暗黙 的に NBit としてロードされます。

自動サイズ制限値より小さい <sup>n</sup> 値を指定した IQ UNIQUE を使用する必要はありま せん。ロードエンジンによって、カーディナリティが低いか中程度のカラムはす べて NBit としてサイズ決定されます。カラムをフラット Flat FP としてロード

する場合や、個別値の数が FP\_NBIT\_AUTOSIZE\_LIMIT オプションの値を超えるとき にカラムを NBit としてロードする場合に、IQ UNIQUE を使用します。

ロードとラージメモリ

ラージメモリは、SAP Sybase IQ が一時的に使用するために OS に対して動的に要 求できるメモリの最大量を表します。一部のロード操作では、デフォルトの 2 GB よりも多くのメモリが必要になることがあるため、利用可能な総物理メモリ量に 基づいてラージメモリとキャッシュメモリの割り付けを制御するように起動オプ ションを調整してください。

原則として、ラージメモリ所要量は、SAP Sybase IQ に割り付けた利用可能な総物 理メモリの 3 分の 1 を表します。IQ のメインストアとテンポラリストアに十分な メモリを確保するために、起動パラメータ **–iqlm**、**–iqtc**、および **–iqmc** の値をそれ ぞれ、SAP Sybase IQ に割り付けた利用可能な総物理メモリの 3 分の 1 の量に設定 してください。

ほとんどの場合、SAP Sybase IQ プロセスがスワップアウトされないようにするた め、総物理メモリの80%を SAPSybase IQに割り付けます。同じシステム上で稼働 する他のプロセスを考慮して、実際のメモリ割り付けを調整してください。たと えば、コア数が 32、利用可能な総物理メモリが 128 GB のマシンでは、100 GB (総 メモリ 128 GB のおよそ 80%) を SAPSybase IQ プロセスに割り付けます。上記の原 則に従って、**–iqlm**、**–iqtc**、および **–iqmc** パラメータの値をそれぞれ 33 GB に設定 します。

『ユーティリティガイド』の「-iqlm iqsrv16 サーバオプション」と「-iqmc iqsrv16 サーバオプション」を参照してください。

インデックスの変更

FP および HG インデックスの変更は、新しいカラム圧縮メカニズムを利用したも ので、ロードパフォーマンスを向上させます。

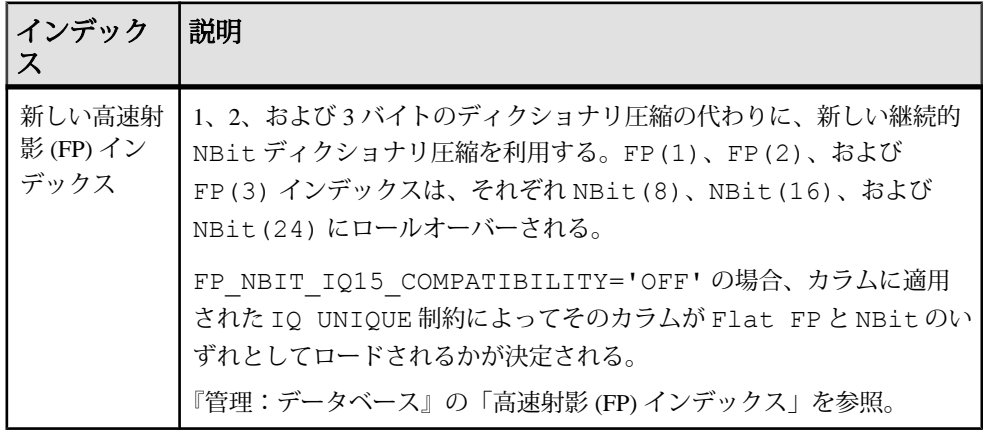

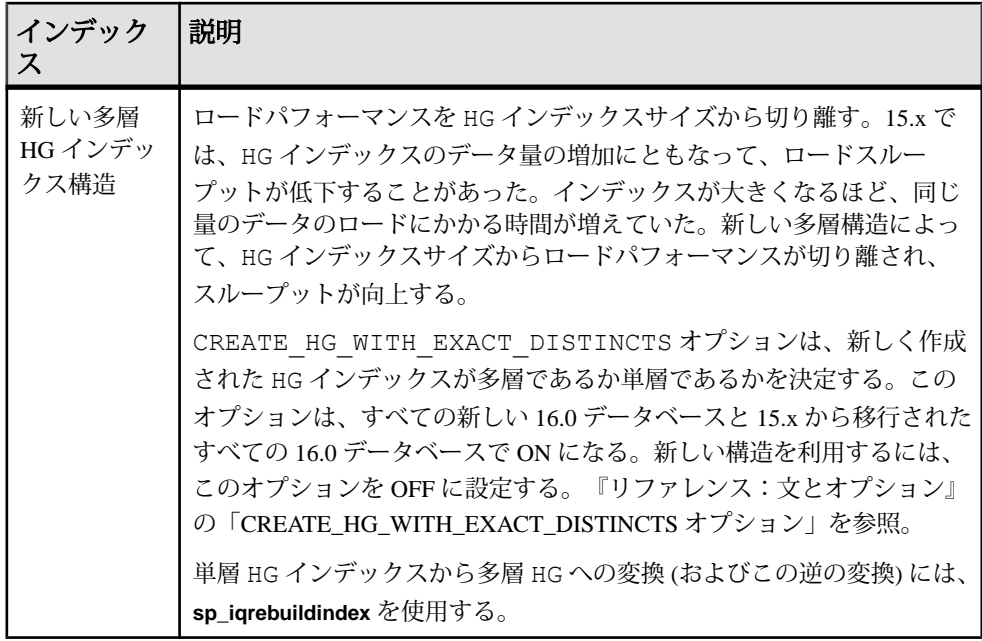

ストアドプロシージャ

新しいストアドプロシージャは、カラムインデックスとカラム制約に関する情報 を返します。

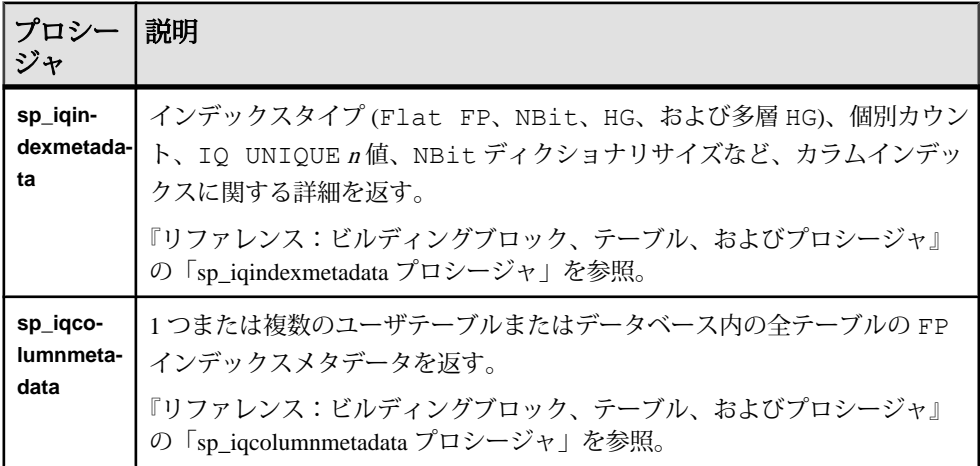

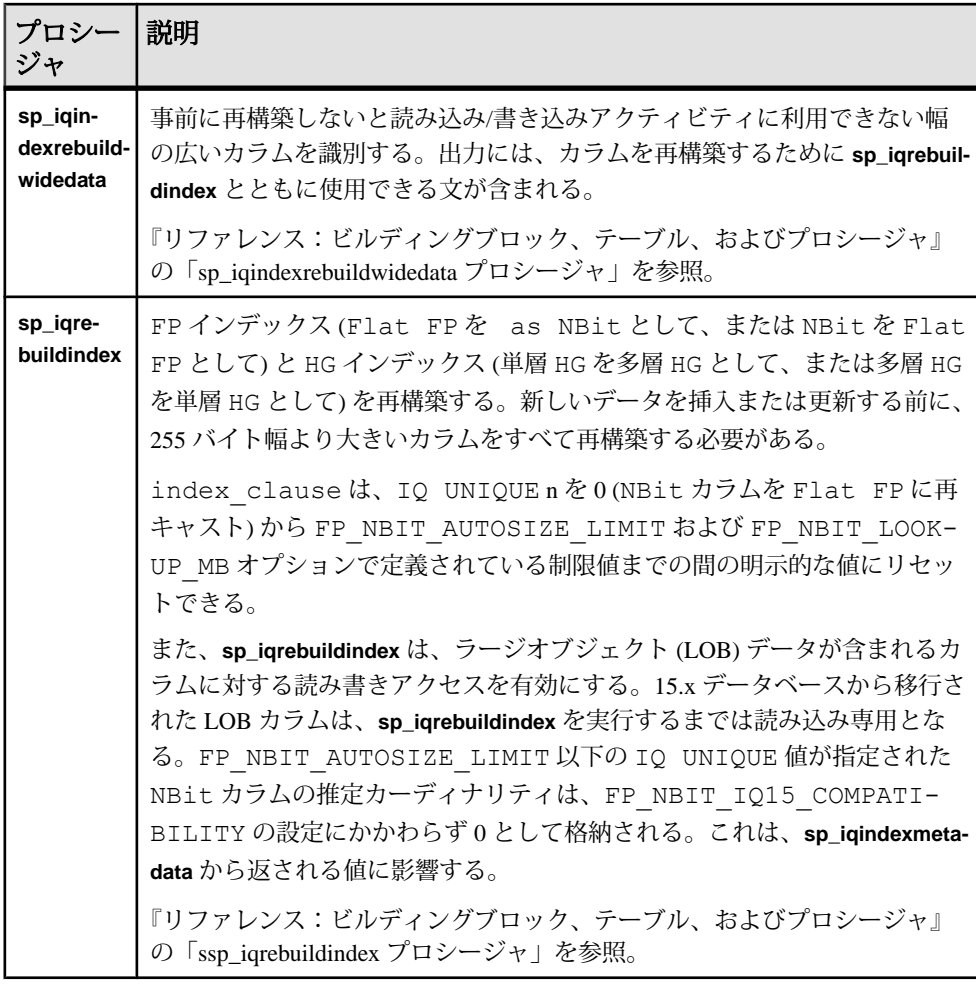

データベースオプション

一部のデータベースオプションは、16.0 の機能を利用できません。データベース アップグレード後も制限された互換性を維持することで、既存のアプリケーショ ンを移行するためのある程度の柔軟性が提供されます。

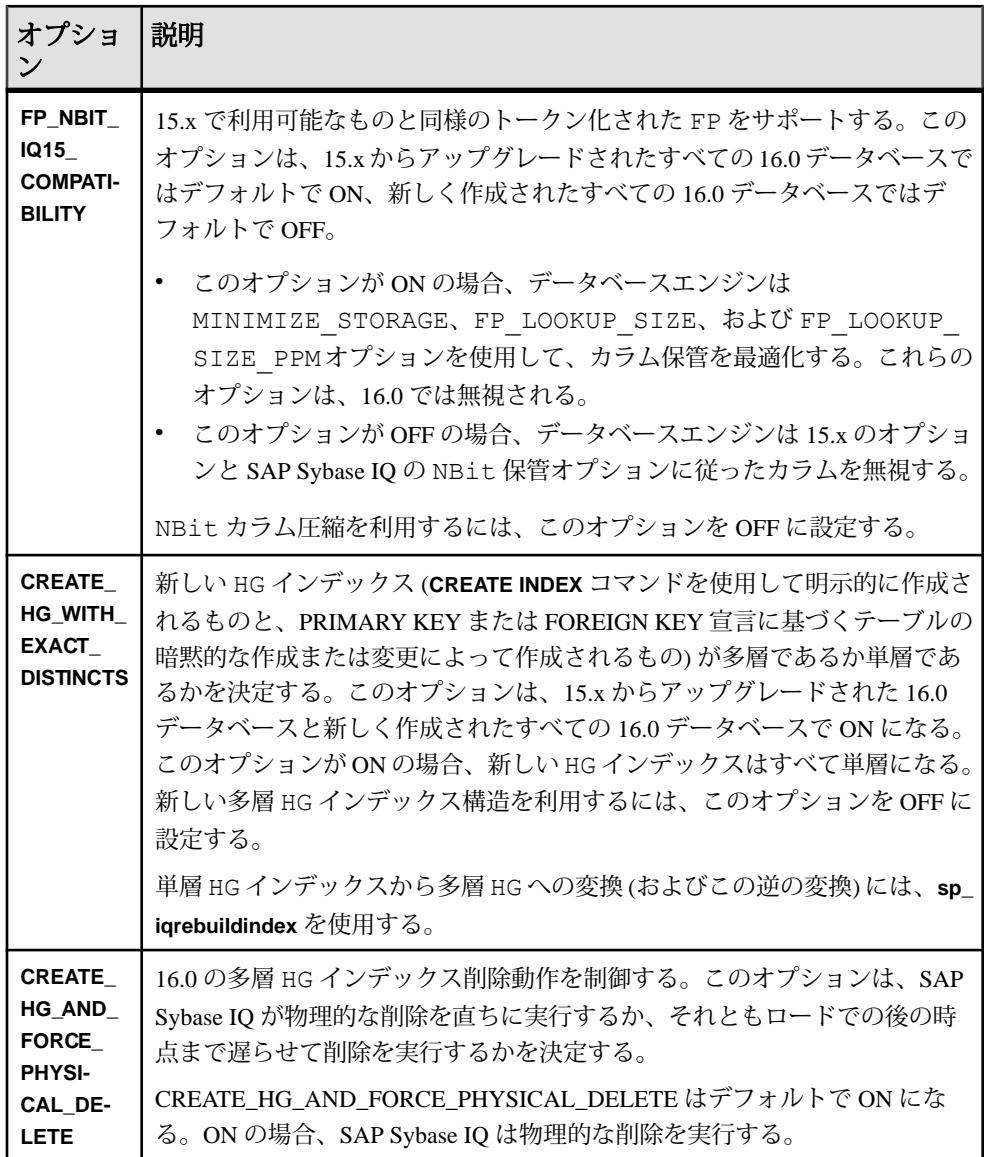

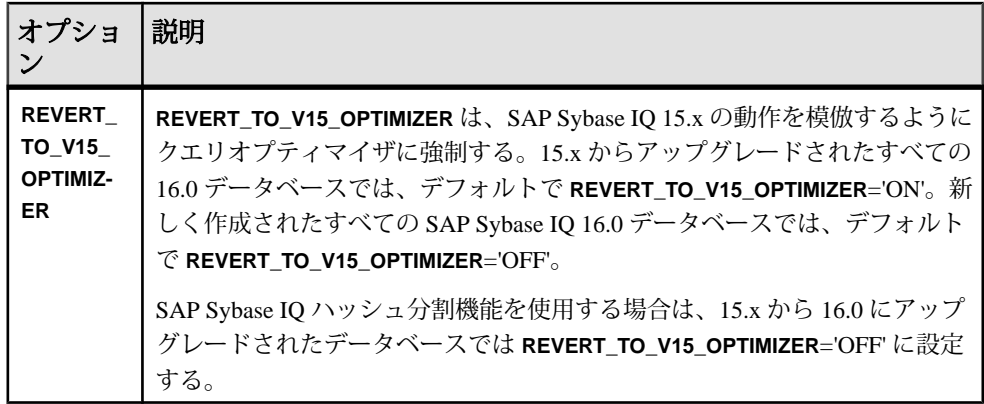

# <span id="page-10-0"></span>製品の概要

このリリースノートには、SAP Sybase IQ の最新情報が記載されています。より新 しいバージョンが Web で提供されていることがあります。

互換性のあるプラットフォーム、オペレーティングシステムの設定、最小パッチ レベルについては、『インストールおよび設定ガイド』を参照してください。

このバージョンの新機能と動作変更については、『新機能の概要』を参照してく ださい。

アクセシビリティについては、このリリースガイドの「アクセシビリティ機能」 を参照してください。

### 製品の互換性

SAP Sybase IQ と他の製品の互換性について説明します。

次の SAPSybase 製品は、SAPSybase IQ のこのバージョンで動作が確認されていま す。

- $i$ Connect<sup>™</sup> for JDBC<sup>™</sup> 7.0
- SAP Sybase IO InfoPrimer 15.3
- SAP<sup>®</sup> Control Center (SCC) 3.3

次の SAPSybase 製品は、SAPSybase IQ のこのバージョンで CIS 機能のバックエン ドとして機能することが確認されています。

- SAP Sybase SOL Anywhere<sup>®</sup> 16.0
- SAP Adaptive Server<sup>®</sup> Enterprise 15.7

オンラインで提供されている最新の動作確認情報にアクセスする手順については、 「Sybase 製品およびコンポーネントの動作確認」を参照してください。

# ネットワーククライアントおよび **ODBC** キット

SAPSybase ダウンロードサイトでは、開発用の SAPSybase IQ ネットワーククライ アントおよび ODBC キットを利用できます。ネットワーククライアントは、SAP Sybase IQ のこのバージョンによりサポートされているプラットフォームごとに提 供されています。Linux の 32 ビットクライアントも用意されています。

SAP Sybase ダウンロードセンタは、<http://www.sybase.com/downloads> です。

現在、SAP Sybase IQ 15.2 の 32 ビット ODBC キットを使用している場合、SAP Sybase IQ 16.0 の 32 ビット ODBC キットにアップグレードする必要はありません。

# <span id="page-12-0"></span>インストールとアップグレード

この項では、インストールガイドで省略されたか間違っていた、または特に重要 なインストールとアップグレードの最新情報について説明します。

SAP Sybase IQ のインストールとアップグレードの詳細については、『インストー ルおよび設定ガイド』を参照してください。

最新バージョンの SAPSybase IQ を実行する前に、「制限事項」 の最新要件を確認 してください。

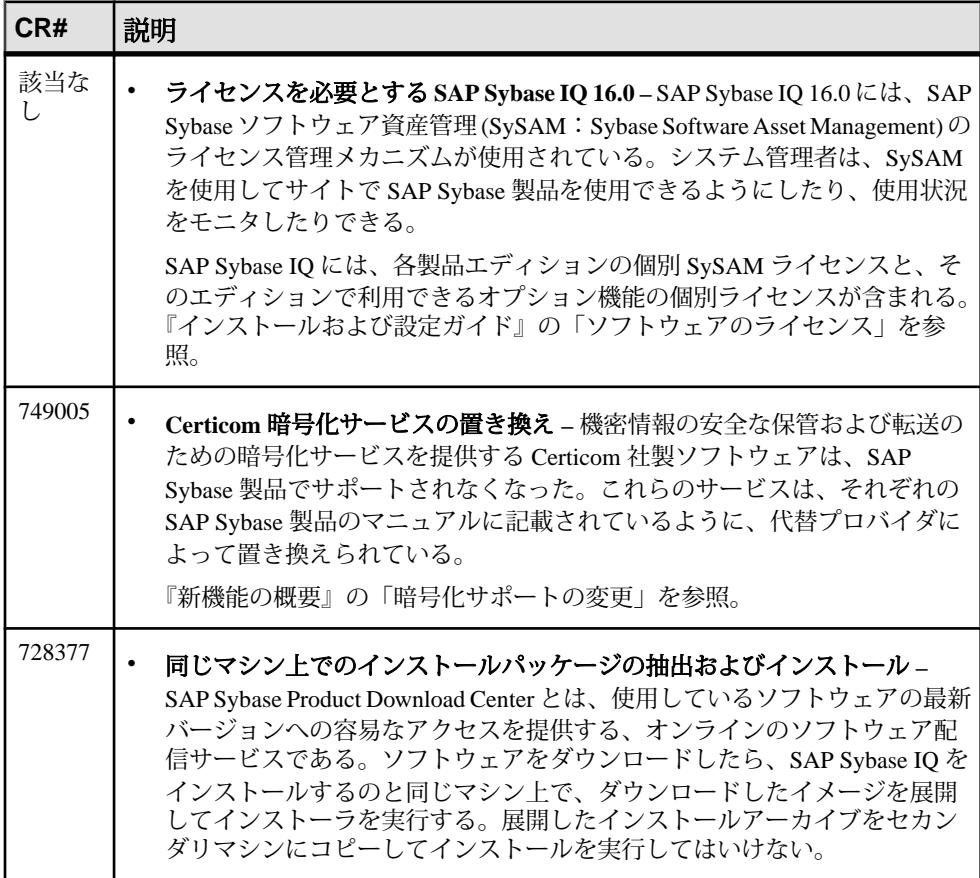

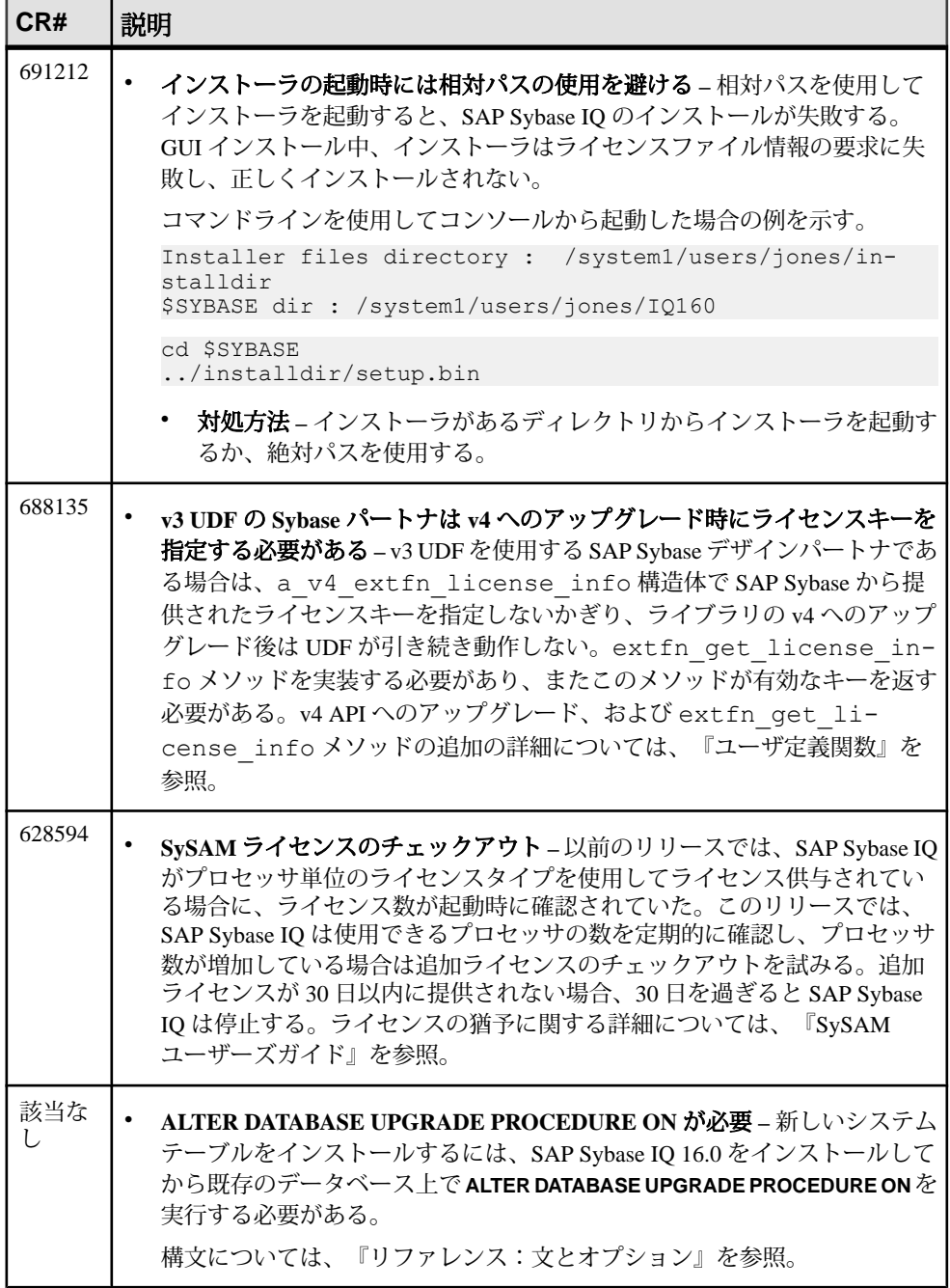

<span id="page-14-0"></span>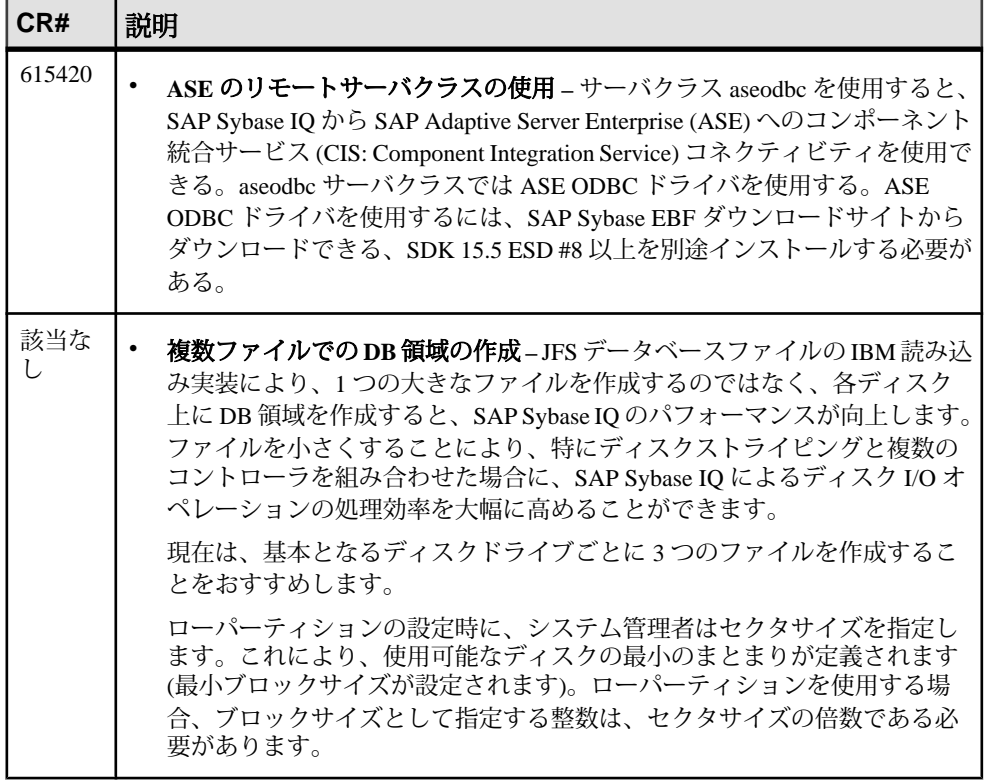

# 以前のバージョンからの問題の解決策

SAP Sybase IQ には、以前のバージョンに対するリリース後の更新で解決された問 題の解決策が含まれています。

SAP Sybase IQ 16.0 には、以下のバージョンで解決された問題の解決策が含まれて います。

- SAP Sybase IQ 15.1 ESD #3 (マイナーバージョン #7 SAP Sybase IQ 15.1 ESD #3.7 以降)
- SAP Sybase IQ 15.2 ESD #1 (マイナーバージョン #8 SAP Sybase IQ 15.2 ESD #1.8 以降)
- SAP Sybase IQ 15.2 ESD #2 (マイナーバージョン #3 SAP Sybase IQ 15.2 ESD #2.3 以降)
- SAP Sybase IO 15.2 ESD #3
- SAP Sybase IQ 15.3
- SAP Sybase IQ 15.4 ESD #3

<span id="page-15-0"></span>• SAP Sybase IQ 16.0 ESD #1

# サブキャパシティライセンス

SAP Sybase では、SAP Sybase IQ Enterprise Edition のサブキャパシティライセンス オプションが提供されています。サブキャパシティライセンスとは、物理マシン で使用可能な CPU の一部に対して SAPSybase 製品のライセンスを供与することで す。

プラットフォームのサポート サブキャパシティライセンスは、次のプラットフォームでサポートされています。

| ベンダ                         | 製品                                                      | プラットフォームのサ<br>ポート                                         | 仮想化の種類                    |
|-----------------------------|---------------------------------------------------------|-----------------------------------------------------------|---------------------------|
| HP                          | nPar                                                    | HP IA 11.31                                               | 物理パーティショ<br>$\mathcal{V}$ |
|                             | vPar                                                    |                                                           | 仮想パーティショ<br>$\mathcal{V}$ |
|                             | Integrity Virtual Machines と<br><b>Resource Manager</b> |                                                           | 仮想マシン                     |
|                             | <b>Secure Resource Partitions</b>                       |                                                           | OS コンテナ                   |
| <b>IBM</b>                  | <b>LPAR</b>                                             | AIX $6.1$ , AIX 7                                         | 仮想パーティショ<br>$\mathcal{V}$ |
|                             | dLPAR                                                   |                                                           | 仮想パーティショ<br>$\mathcal{V}$ |
| <b>SUN</b>                  | ダイナミックシステムド<br>メイン                                      | Solaris 10                                                | 物理パーティショ<br>$\mathcal{V}$ |
|                             | Solaris コンテナ/ゾーン<br>と Solaris Resource Manager          |                                                           | OS パーティション                |
| <b>INTEL/</b><br><b>AMD</b> | VMWare ESX/ESXi Server <sup>1</sup><br>ゲスト OS:Windows   | VMWare ESX Server 3.5.<br>4.0、および 4.1、ESXi4.1、<br>ESXi5.0 | 仮想マシン                     |
|                             |                                                         | ゲスト OS:Windows 2008<br>R <sub>2</sub> , Windows 7         |                           |

表 **1 :** サブキャパシティライセンスのベンダサポート

インストールとアップグレード

<span id="page-16-0"></span>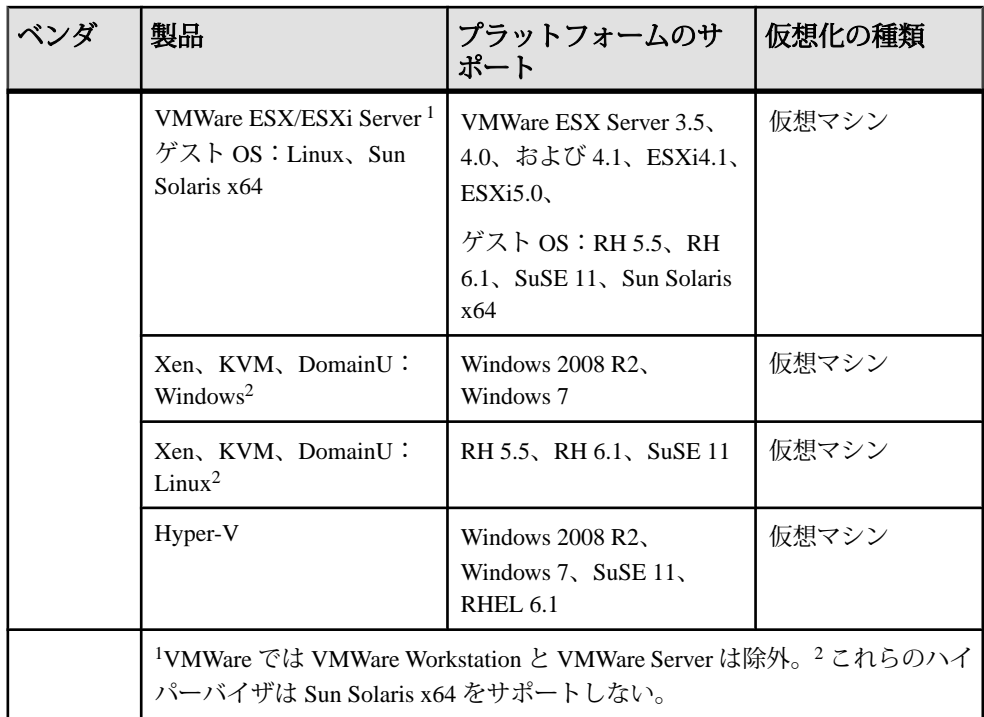

SAP Sybase サブキャパシティライセンスを有効にする方法

サブキャパシティライセンスを有効にするには、SAP Sybase とサブキャパシティ ライセンス契約を結ぶ必要があります。サブキャパシティ環境で SAP Sybase IQ を 使用する場合、ライセンスキーの生成手順については、『SySAM クイックスター トガイド』を参照してください。

#### 注意:

- ライセンスサーバを最新の状態に維持してください。
- インストールメディアには最新の SySAM ライセンスサーバのコピーが含まれ ていますが、SAPSybase は SySAM Standalone [LicenseServer](http://www.sybase.com/sysam/server) Install のサイトでラ イセンスサーバの更新がないかどうかを定期的に確認することをおすすめしま す。

# データベースのアップグレード

データベースのアップグレードに関する重要な情報について説明します。

SAP Sybase IQ のインストールとアップグレードの詳細については、『インストー ルおよび設定ガイド』を参照してください。

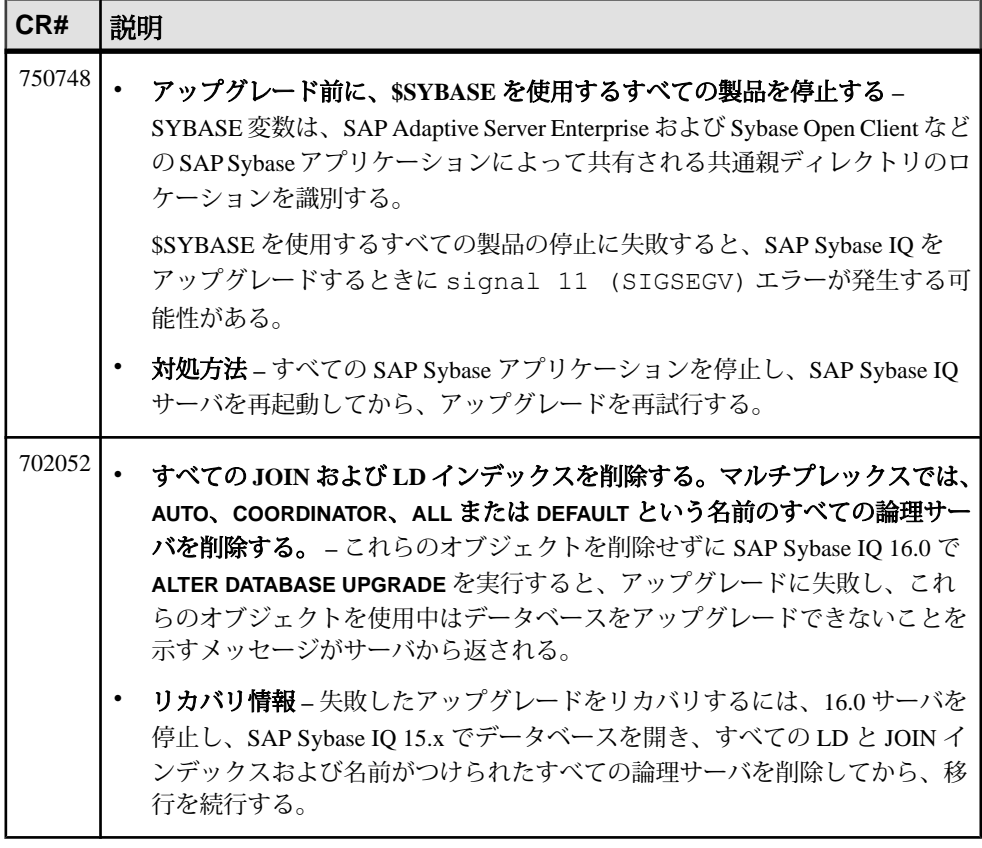

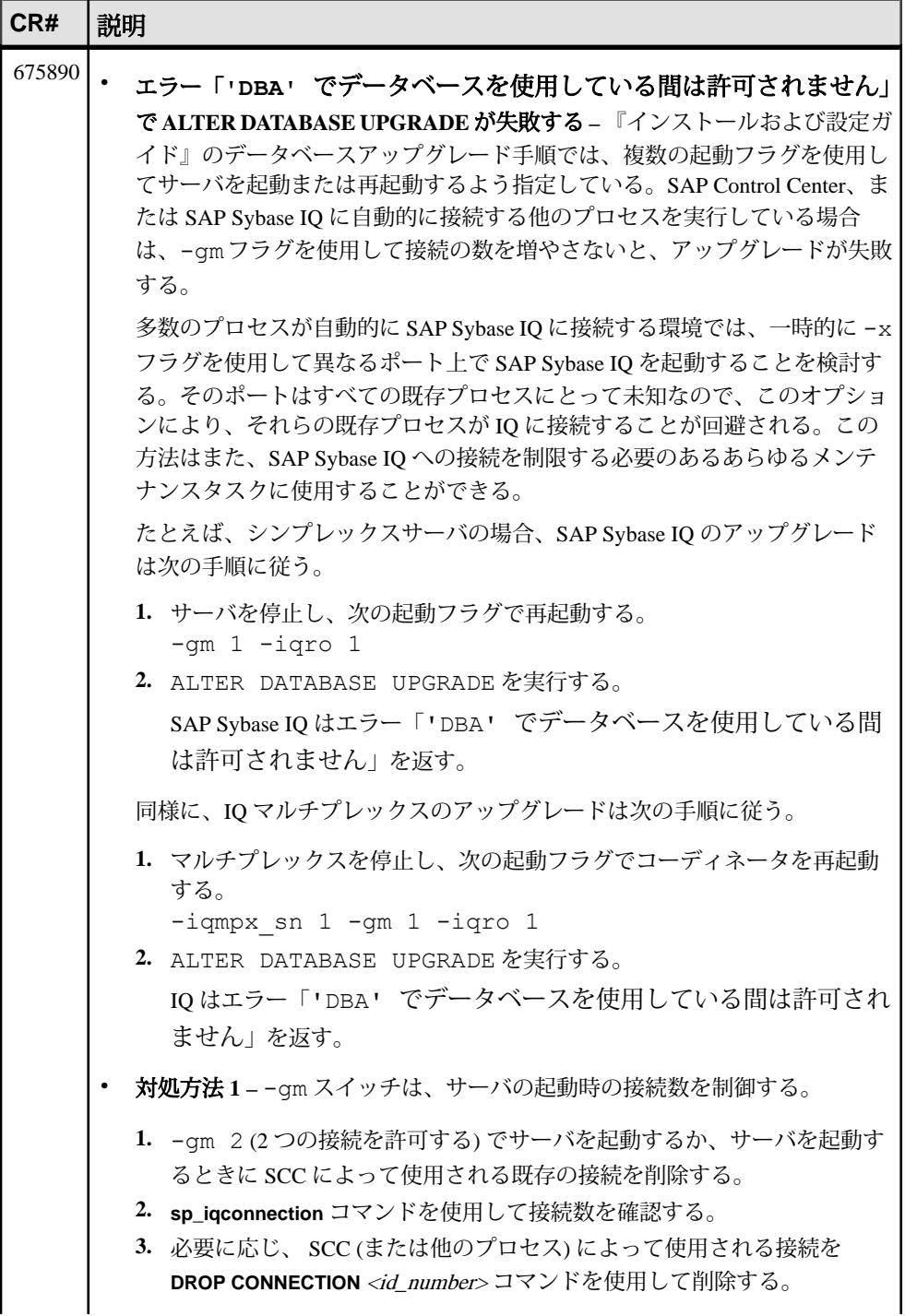

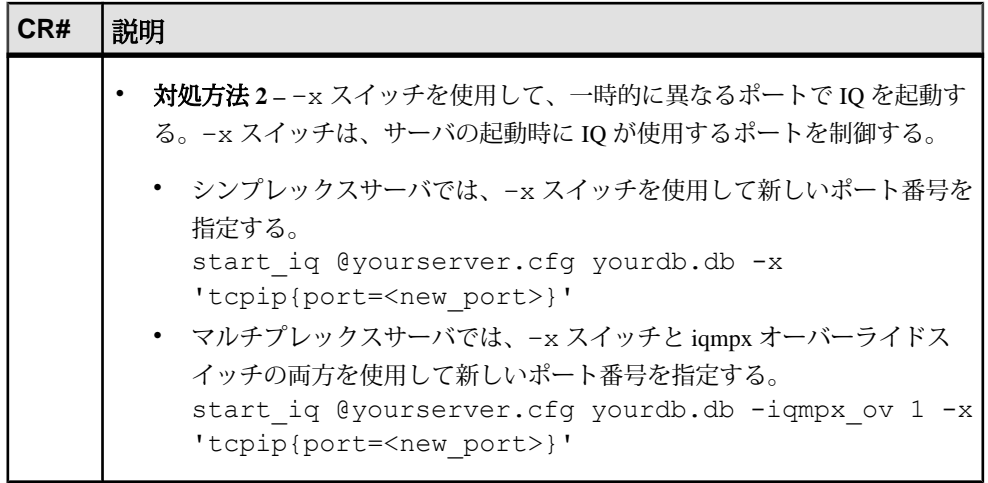

# <span id="page-20-0"></span>既知の問題

CR (Change Request) 番号でリストされた、既知の問題と対処方法を確認します。 問題を探すには、CR (Change Request) 番号を使用します。

注意: 解決済みの問題については Sybase Web サイトで検索できます。[サポート] **>** [解決済みの問題] を選択するか、<http://search.sybase.com/search/simple.do?mode=sc> にアクセスします。アーカイブで解決済みの問題を表示するには、MySybase アカ ウントが必要です。

### 制限事項

制限に関する情報を考慮して、システムで予期しない結果が生じるのを回避しま す。

この情報は、特に指定しないかぎり、SAP Sybase IQ の以前のバージョンからアッ プグレードされている SAP Sybase IQ16.0 のこのバージョンのサーバおよびデータ ベースに適用されます。

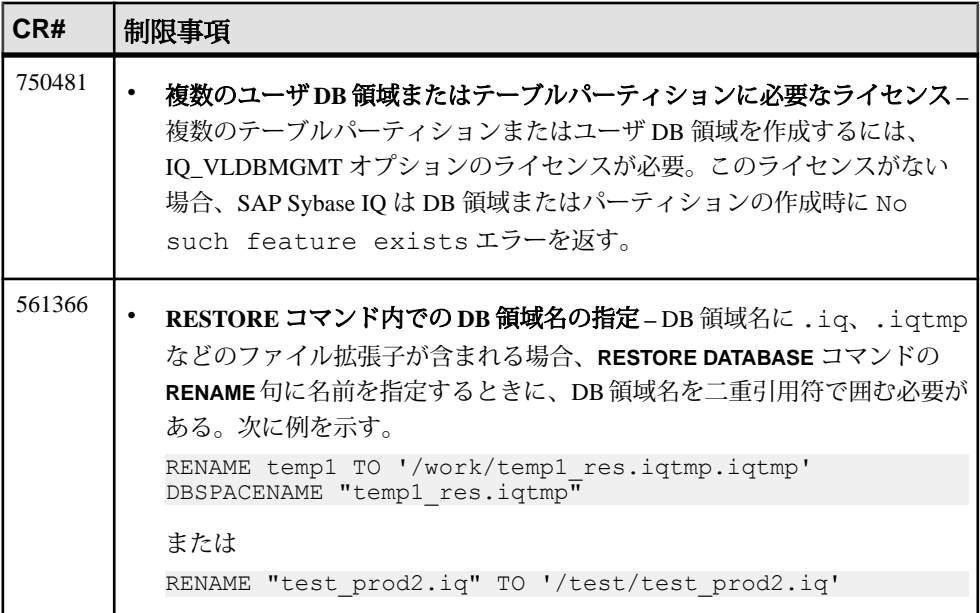

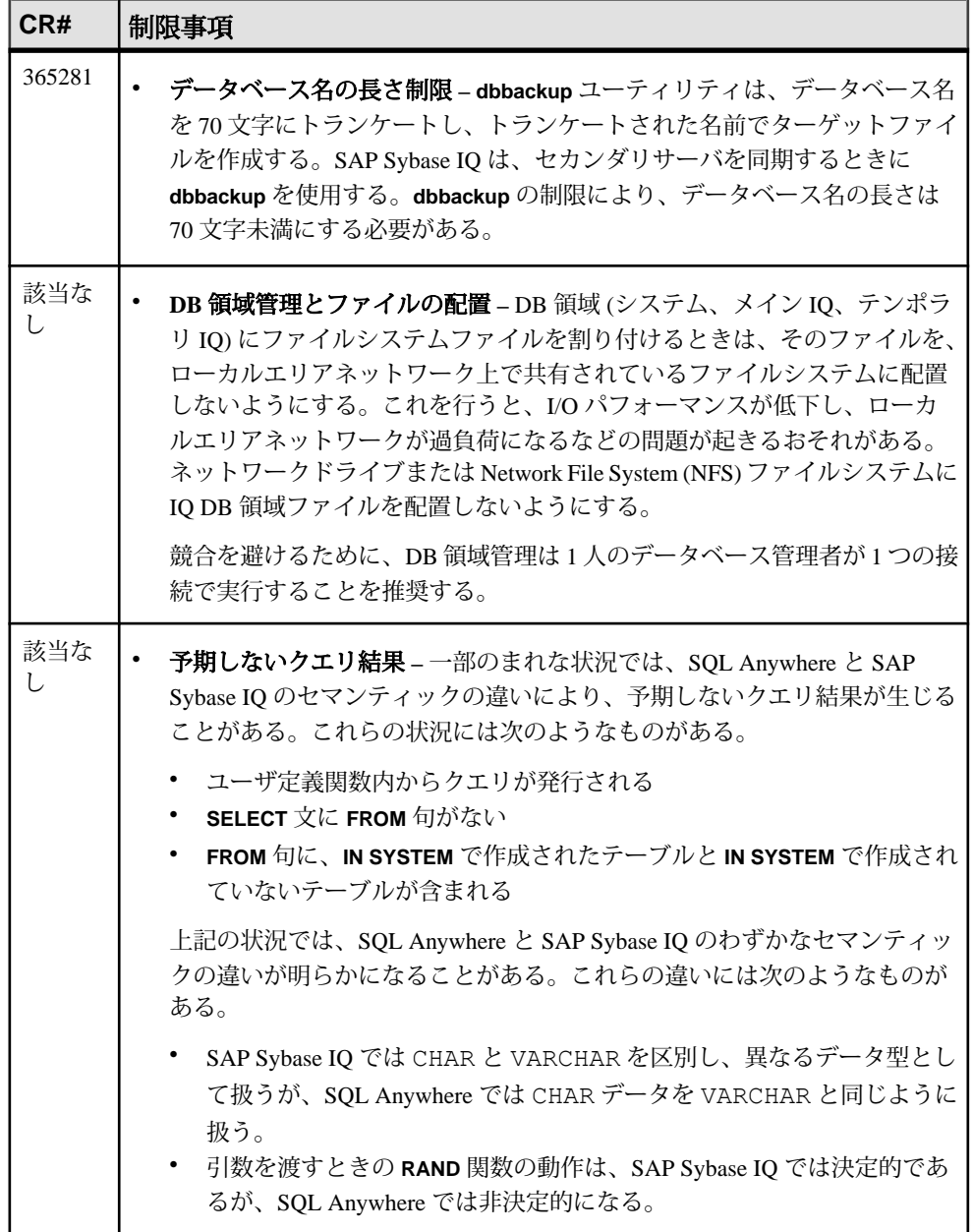

## <span id="page-22-0"></span>インストールと設定に関する既知の問題

SAP Sybase IQ のインストールに関する既知の問題とその対処方法について説明し ます。

表 **2 :** インストーラの問題

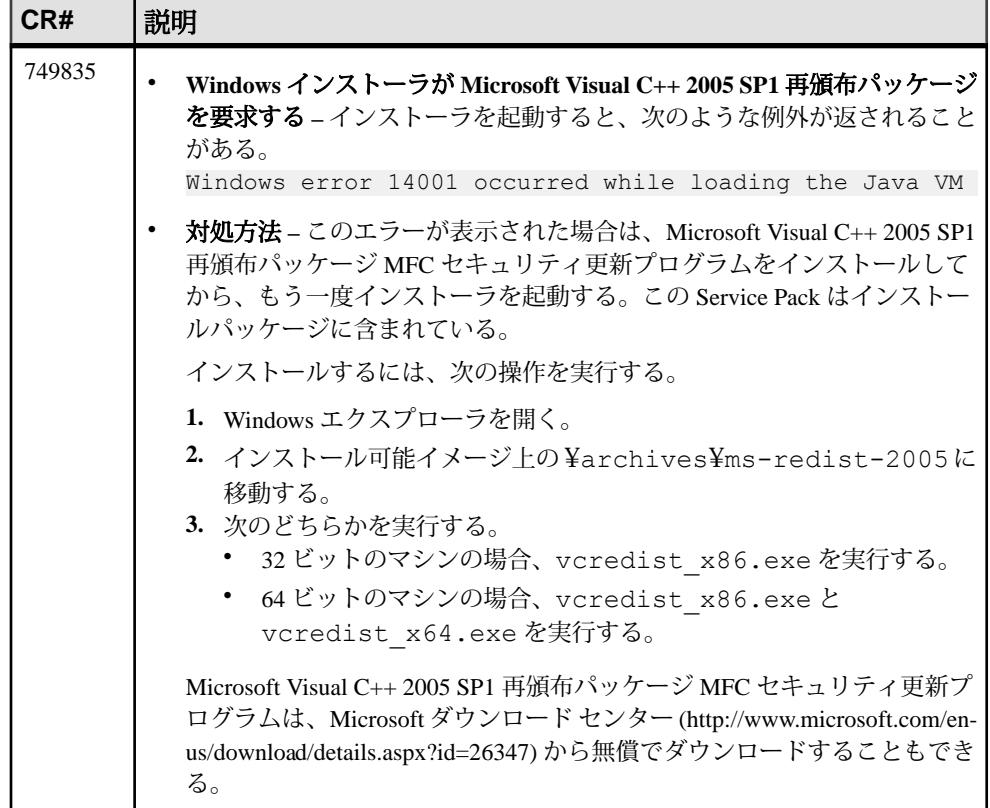

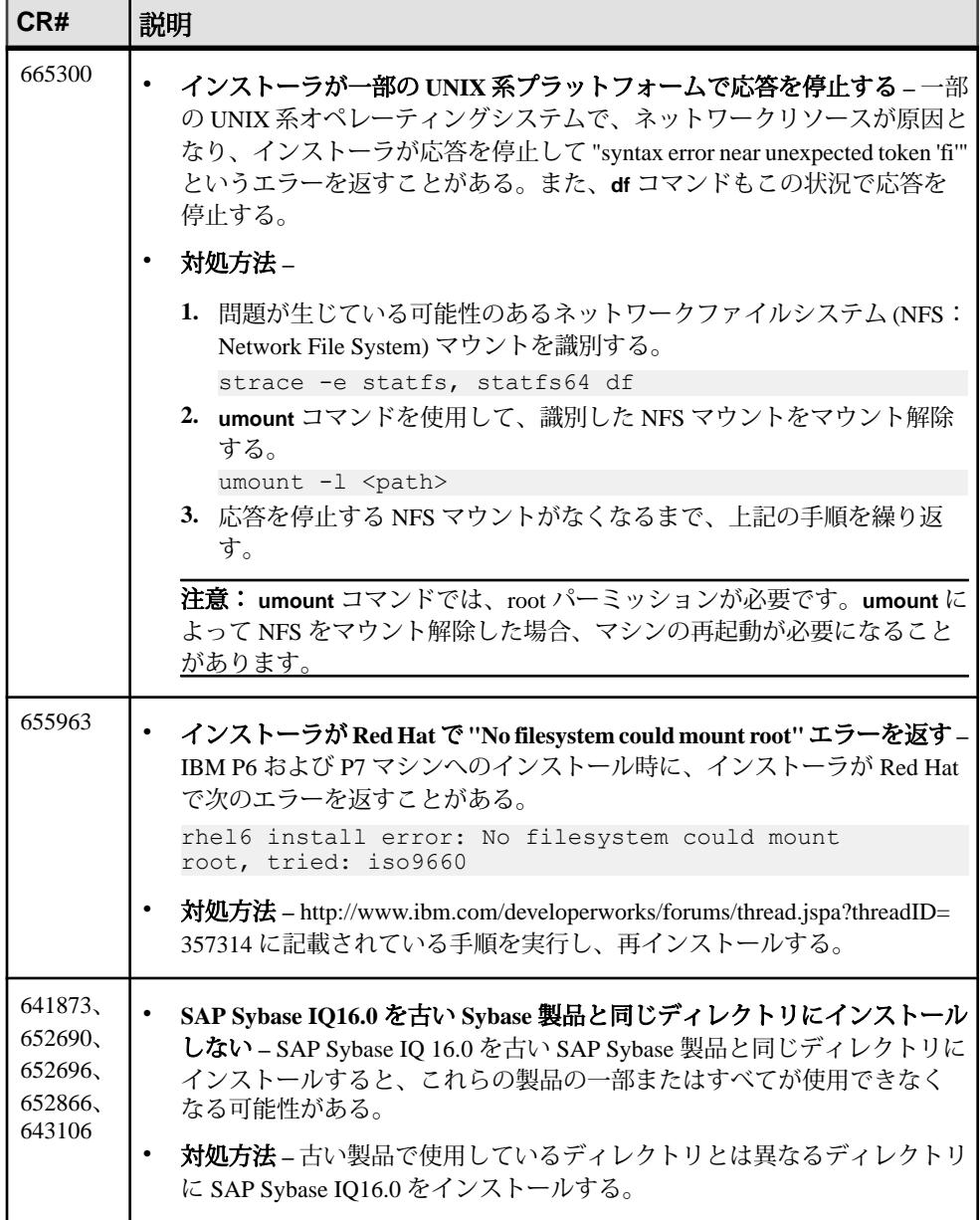

# <span id="page-24-0"></span>**SySAM** ライセンスに関する既知の問題

The Company

SySAM ライセンスに関する既知の問題とその対処方法について説明します。これ らの問題は、SPDC または SMP からライセンスファイルを生成するユーザに影響 します。

| CR#    | 説明                                                                                                    |  |
|--------|----------------------------------------------------------------------------------------------------|--|
| 683936 | SySAM ライセンスに関する電子メール通知の受信 - SySAM ライセンスの<br>エラーに関する電子メール通知を送信するように SAP Sybase IQ を設定して<br>も、電子メールメッセージに HELOトークンは含まれない。HELOトーク<br>ンは、一部の SMTP メールサーバでメッセージを正しく処理するために必<br>要とされる。 |  |
|        | 対処方法-SMTPサーバがこのような HELOトークンを必要とする場合は、<br>SySAM プロパティファイルに email.helo.fqdn を追加する。 プロパ<br>ティの値には、次のような完全修飾ドメインを指定する。                                                               |  |
|        | email.helo.fqdn=sybase.com                                                                                                    |  |
|        | SySAMプロパティファイルは、\$SYBASE/IQ-16 0/Sysamディレクト<br>リにある servername.properties という名前のファイルである。<br>servername は使用するサーバの名前である。                                                           |  |
| 670991 | AIX サーバで CPU 数が正しくカウントされないことがある – AIX サーバが<br>CPU ライセンスの定期チェックを実行すると、AIX サーバとのクライアン<br>ト接続が失敗することがある。そのため、CPU 数が正しくカウントされな<br>い場合がある。                                            |  |
|        | <b>対処方法 – CPU</b> 数が正しくカウントされていないことに気付いたら、次の<br>$\bullet$<br>コマンドを使用して、ライセンスのカウントメカニズムを制御する <i>SYB</i> -<br><i>ASE SAM_CPUINFO</i> 環境変数をリセットする。                                  |  |
|        | Set SYBASE SAM CPUINFO=ORIGINAL                                                                                                    |  |

表 **3 : SySAM** ライセンスの問題

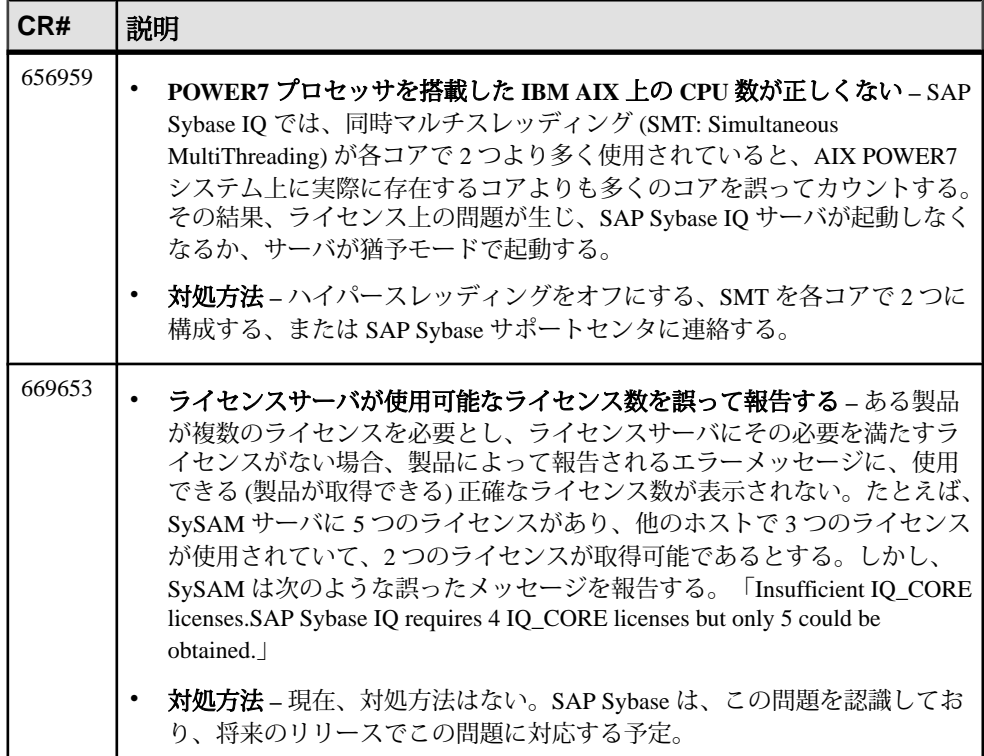

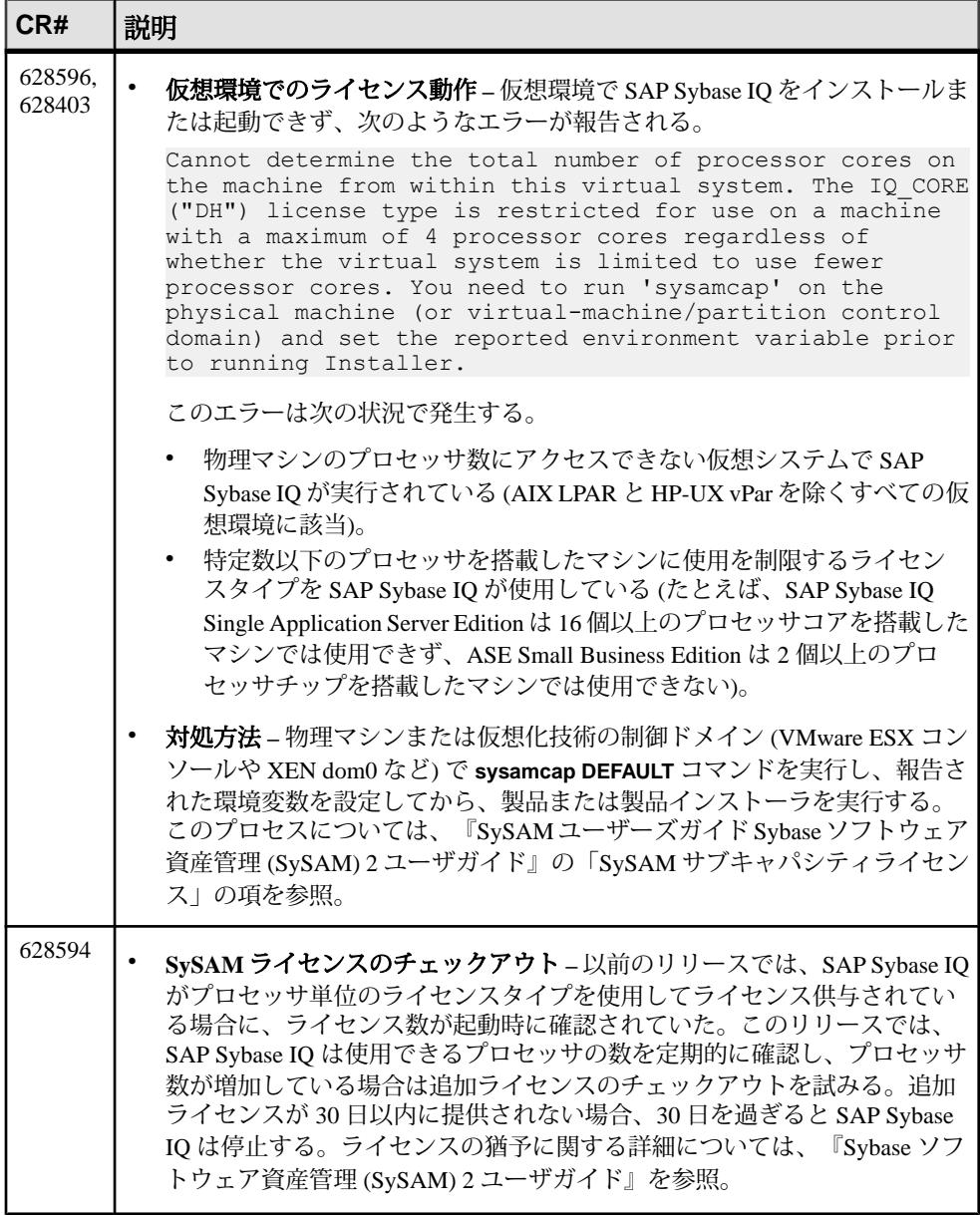

# <span id="page-27-0"></span>**SAP Sybase IQ** の動作に関する既知の問題

SAP Sybase IQ の動作に関する既知の問題とその対処方法について説明します。

| CR#    | 説明                                                                                                    |  |
|--------|----------------------------------------------------------------------------------------------------|--|
| 662422 | リモートクエリで DATETIME カラムを指定すると、パフォーマンスが低下<br>する-SAP Sybase IQ16.0 と、SAP Sybase IQ16.0 に付属するデフォルトの Open<br>Client/Server は、リモートクエリで TDS の BIGDATETIME データ型をサ<br>ポートしている。 |  |
|        | SAP Sybase IQ サーバが Open Client を使用してリモートクエリを実行し、IQ/<br>SA リモートサーバ上の DATETIME カラムをフェッチすると、返されるデー<br>タ型は DATETIME ではなく、BIGDATETIME である。これにより、パ<br>フォーマンスが低下することがある。    |  |
|        | リモートサーバが ASE サーバのときは、パフォーマンスが低下しない場合<br>もある。                                                                                                    |  |
|        | BIGDATETIME 値が返らないようにするには、次の対処方法を適用する。<br>対処方法-BIGDATETIME 値が返らないようにするには、Open Client と<br>Open Server の構成ファイル \$SYBASE/\$SYBASE OCS/config/ocs.<br>cfgに次の行を追加する。     |  |
|        | [SAP Sybase IQ]<br>CS CAP RESPONSE = CS DATA NOBIGDATETIME                                                                                                    |  |
|        | Open Server 15.0, Open Client 15.0, SDK 15.0 の 『Open Client Client-Library/C<br>リファレンスマニュアル』>「Client-Libraryトピックス」>「実行時設定ファ<br>イルの使用」を参照。                            |  |

表 **4 : Open Client** の問題

表 **5 :** サーバ起動時の問題

| CR#    | 説明                                                                                                    |
|--------|----------------------------------------------------------------------------------------------------|
| 663054 | -igro 1 フラグを指定してサーバを起動した場合にデータベースリカバリが失<br>敗する-SAP Sybase IQ 16.0 の起動コマンドで読み取り専用フラグ-iqro 1 を指<br>定した場合、アーカイブされた 15.2 データベースをリカバリできない。 |

### <span id="page-28-0"></span>以前のバージョンからの **SAP Sybase IQ** の動作に関する既知の問題

以前のバージョンからの SAP Sybase IQ の動作に関する既知の問題とその対処方法 について説明します。

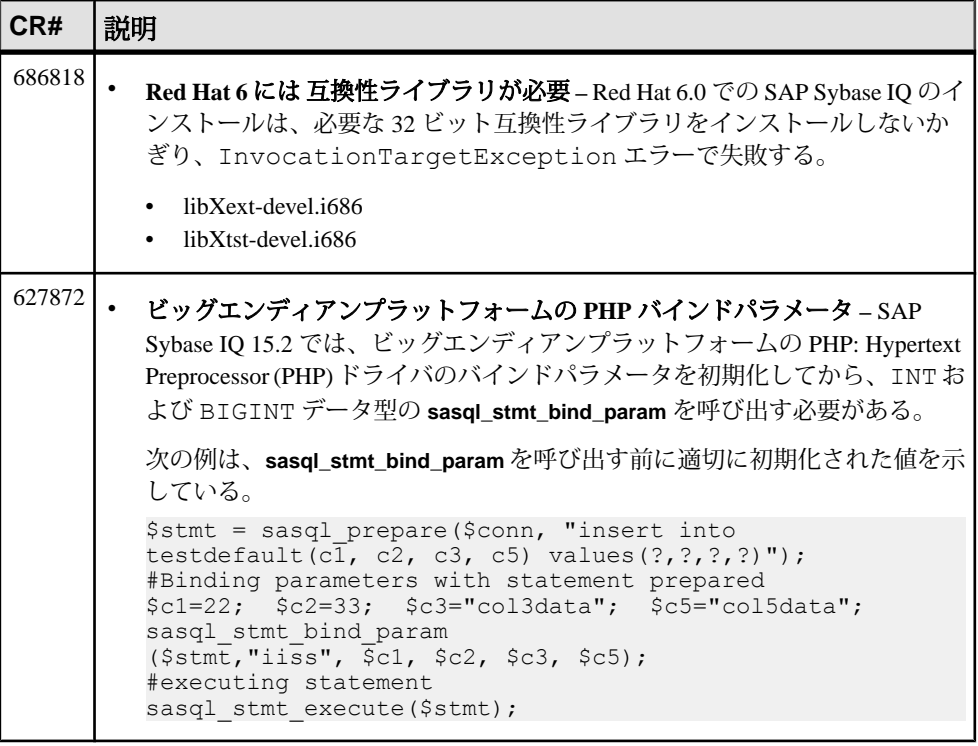

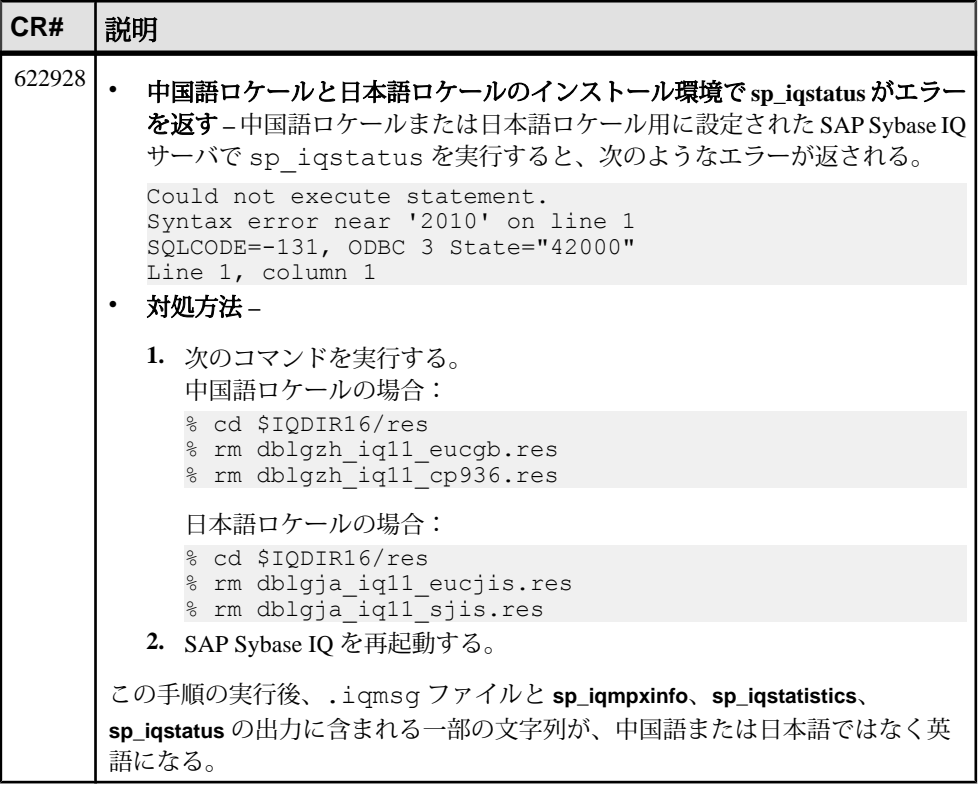

٦

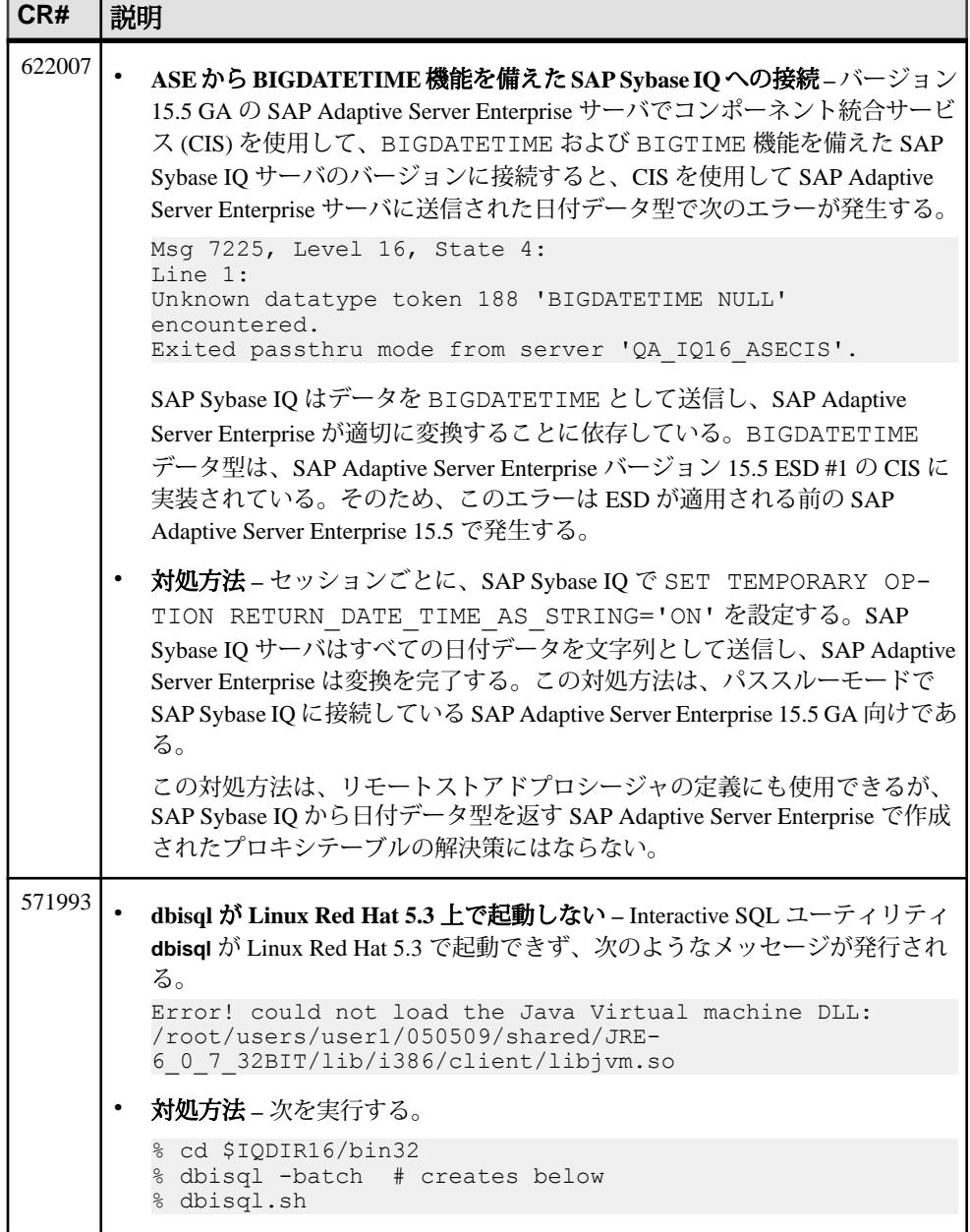

### <span id="page-31-0"></span>**Interactive SQL** の既知の問題

Interactive SQL の既知の問題について説明します。

特定のタスクで特に指定されていないかぎり、**dbisqlc** ではなく、**dbisql** を使用し てください。**dbisqlc** はサポートされていますが、**dbisql** のすべての機能が含まれ ているわけではありません。**dbisqlc** は、将来のリリースで廃止される予定です。

| CR# | 説明                                                                                                    |
|-----|----------------------------------------------------------------------------------------------------|
| 該当な | クワイエットモードでの出力ファイルの作成--qオプション(クワイエット<br>モード)を指定して dbisql (Interactive SQL) を実行するときに、データ抽出コ<br>マンド(主としてオプション TEMP EXTRACT NAME1を出力ファイルに<br>設定する)がコマンドファイルに含まれている場合は、最初に dbisql オプ<br>ションの [すべての結果セットを表示] を永続的にオンに設定する必要があ<br>る。このオプションを設定しないと、出力ファイルは作成されない。 |
| 該当な | <b>複数の結果セットを表示</b> –[複数の結果セットを表示]オプションを設定する<br>には、dbisql ウィンドウで [ツール] - [オプション] をクリックし、[SAP<br>Sybase IQ] を選択した後、[結果] タブを選択する。[処理中の結果] と [複数の<br>結果セットを返す文の場合]の下の [すべての結果セットを表示] を選択す<br>る。                                                                |
| 該当な | 「プランビューア」タブのクエリプラン-dbisqlの「プランビューア」タブのク<br>エリプランは、SQL Anywhere スタイルのクエリプランである。SAP Sybase<br>IQ のクエリプランについては、IQの .iqmsq ファイルを参照。                                                                                                    |

表 **6 : Interactive SQL** の問題

<span id="page-32-0"></span>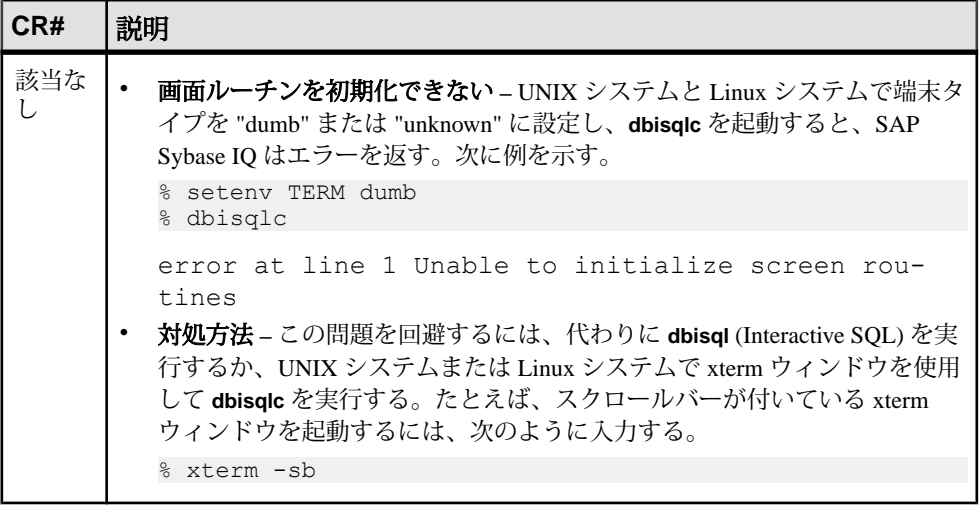

# マルチプレックス環境の既知の問題

マルチプレックス環境に関する既知の問題とその対処方法について説明します。

#### 表 **7 :** マルチプレックスの問題

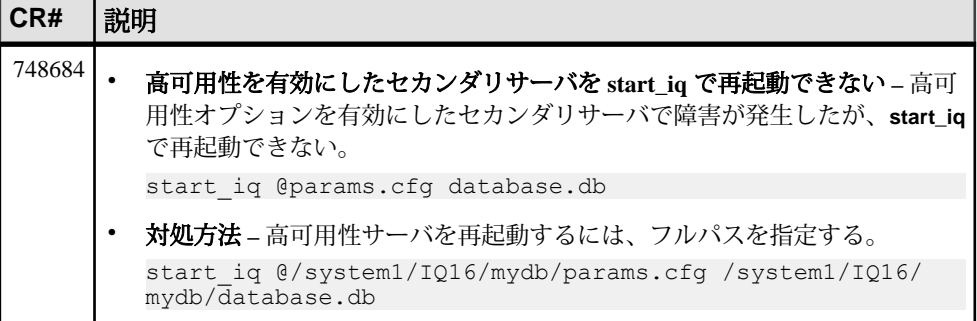

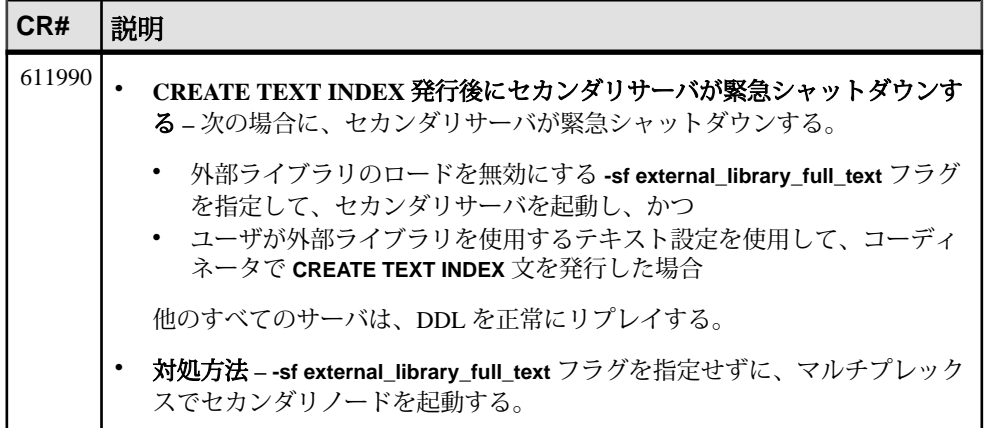

# <span id="page-34-0"></span>マニュアルの変更

SAP Sybase IQ で提供されるマニュアルに加えられた更新、訂正、内容について説 明します。

サードパーティライセンスの詳細に関する最新の更新情報は、『Free Download Terms』ドキュメントを確認してください。このドキュメントは [http://](http://www.sybase.com/softwarelicenses/third_party_legal) [www.sybase.com/softwarelicenses/third\\_party\\_legal](http://www.sybase.com/softwarelicenses/third_party_legal) から入手できます。

### 『管理:ロード管理』の変更内容

『管理:ロード管理』の更新内容について説明します。

この変更は、『はじめにお読みください』の「インデックスの変更」に影響を与 えます。

「新しい高速射影 (FP) インデックス」から次の一文が削除されました。

注意: NBit ロードとフラットロードでは異なるアーキテクチャが使用されていま す。したがって、ロードパフォーマンスの比較はできません。

### 『管理:ユーザ管理とセキュリティ』の変更内容

『管理:ユーザ管理とセキュリティ』の更新内容について説明します。

このマニュアルの日本語版と中国語版には誤りがあります。次の訂正後の各ト ピックは、SAP Sybase IQ 16.0 SP03 の同名のトピックに代わるものです。

### デジタル証明書

トランスポートレイヤセキュリティを設定するには、デジタル証明書が必要です。 証明書は、証明書認証局から入手するか、証明書作成ユーティリティ (createcert) を使用して作成することができます。

証明書作成ユーティリティ 証明書作成ユーティリティ (createcert) で、RSA を使用して X.509 証明書ファイル を生成できます。

証明書ビューアユーティリティ 証明書ビューアユーティリティ viewcert で、RSA を使用して X.509 証明書を読み 込むことができます。

サーバ認証に使用する証明書

サーバ認証に使用する証明書ファイルは、同じ手順で作成できます。どちらの場 合も、ID ファイルと証明書ファイルを作成します。

サーバ認証の場合は、サーバ ID ファイルとクライアントに配布する証明書ファイ ルを作成します。

証明書設定

証明書には、自己署名されたものと、民間またはエンタープライズ認証局によっ て署名されたものがあります。

- 自己署名証明書自己署名されたサーバ証明書は、単純な設定で使用します。
- エンタープライズルート証明書エンタープライズルート証明書を使用する と、サーバ証明書に署名できるため、複数のサーバが配備されている環境での データの整合性と拡張性が向上します。

サーバ証明書の署名に使用するプライベートキーは、安全な中央のロケー ションに保存できます。 サーバ認証では、クライアントを再設定しなくても、データベースサーバ を追加できます。

• 民間認証局 **–** エンタープライズルート証明書の代わりに、サードパーティの認 証局を使用できます。民間認証局は、プライベートキーを保存するための専用 の設備を備えており、高品質なサーバ証明書を作成します。

#### 自己署名ルート証明書

自己署名ルート証明書は、1 つのデータベースサーバを使用する単純な設定に使 用できます。

#### 注意: ヒント

サーバ ID ファイルが複数必要な場合は、エンタープライズレベルの証明書チェー ンまたは民間認証局を使用します。認証局にはルートプライベートキーを格納す る専用の設備があり、拡張性と証明書の高度な整合性を提供します。

- 証明書サーバ認証証明書の場合、自己署名証明書はクライアントに配布され ます。自己署名証明書は、識別情報、サーバのパブリックキー、自己署名され たデジタル署名を含む電子文書です。
- **ID** ファイルサーバ認証証明書の場合、ID ファイルはセキュリティ保護され た状態でデータベースサーバに格納されます。ID ファイルは、自己署名証明 書 (クライアントに配布) と、対応するプライベートキーを組み合わせたもので す。プライベートキーがあると、データベースサーバは、初期ハンドシェイク でクライアントから送信されたメッセージを復号化できます。

#### 証明書チェーン

複数の ID ファイルが必要な場合は、自己署名証明書の代わりに証明書チェーンを 使用することで、セキュリティと拡張性を高めることができます。証明書チェー ンでは、ID の署名に認証局またはエンタープライズルート証明書が必要です。

証明書チェーンを使用する利点 証明書チェーンには、次の利点があります。

- 拡張性サーバ認証の場合、エンタープライズルート証明書または認証局に よって署名されたすべての証明書を信頼するようにクライアントを設定できま す。新しいデータベースサーバを追加する場合、クライアントに新しい証明書 のコピーは不要です。
- セキュリティ **–** エンタープライズルート証明書のプライベートキーは、ID ファ イルにはありません。ルート証明書のプライベートキーを高セキュリティのロ ケーションに保存したり、専用の設備を備えている認証局を使用することで、 サーバ認証の整合性が保護されます。

次の図は、エンタープライズルート証明書の基本アーキテクチャを示しています。

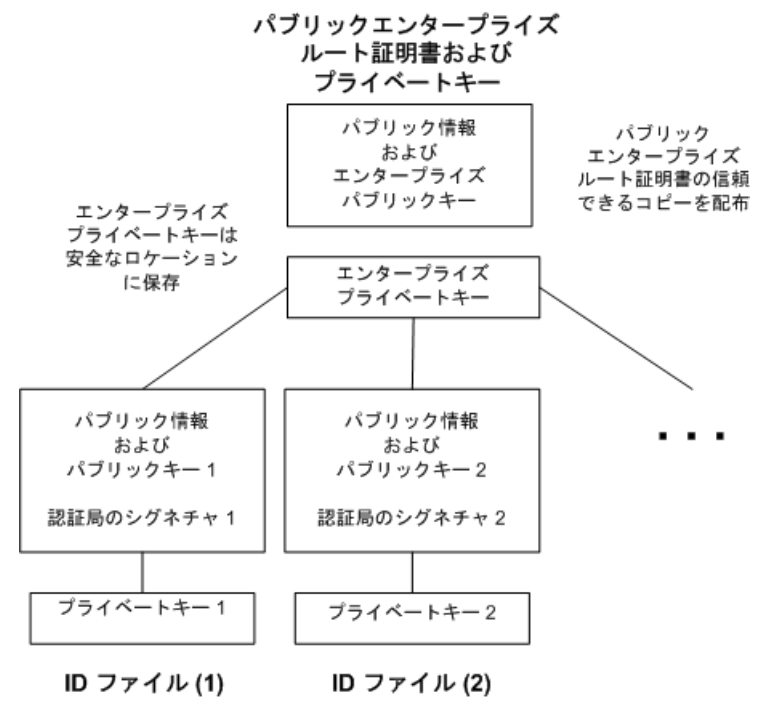

マルチサーバ環境での証明書の使用

マルチサーバ環境で使用する証明書を作成するには、次の手順に従います。

- パブリックエンタープライズルート証明書およびエンタープライズプライベー トキーを生成します。 エンタープライズプライベートキーは安全なロケーションに保存します。専用 の設備の方が安全です。 サーバ認証の場合は、パブリックエンタープライズルート証明書をクライアン トに配布します。
- エンタープライズルート証明書を使用して、ID に署名します。 パブリックエンタープライズルート証明書とエンタープライズプライベート キーを使用して、各 ID に署名します。サーバ認証の場合は、ID ファイルを サーバ用に使用します。

サードパーティの認証局を使用して、サーバ証明書に署名することもできます。 民間認証局は、プライベートキーを保存するための専用の設備を備えており、高 品質なサーバ証明書を作成します。

エンタープライズルート証明書

エンタープライズルート証明書を使用すると、複数のサーバが配備されている環 境での、データの整合性と拡張性が向上します。

信頼できる証明書を作成するために使用されるプライベートキーは、専用の設 備に保存できます。

サーバ認証では、クライアントを再設定しなくてもサーバを追加できます。

エンタープライズルート証明書を設定するには、エンタープライズルート証明書 と、ID の署名に使用するエンタープライズプライベートキーを作成します。

#### 署名付き ID ファイル

エンタープライズルート証明書を使用して、サーバの ID ファイルに署名できま す。

サーバ認証の場合、各サーバ用に ID ファイルを生成します。これらの証明書はエ ンタープライズルート証明書によって署名されるため、createcert -s オプションを 使用します。

#### グローバル署名証明書

民間認証局とは、高品質の証明書の作成と、これらの証明書を使用した証明書要 求への署名を事業としている組織です。

グローバル署名証明書には、次の利点があります。

• 会社内での通信の場合、共通して信頼するものとして、外部の認可された認証 局を使用すると、システムのセキュリティの信頼性が高まります。認証局は、 署名を行ったすべての証明書の識別情報が正確であることを保証する必要があ ります。

- 認証局は、証明書を生成するための管理された環境と高度な方法を提供しま す。
- ルート証明書のプライベートキーは、秘密にしておきます。企業内ではこの重 要情報を格納するのに適した場所がない可能性がありますが、認証局では専用 の設備を設計して管理できます。

グローバル署名証明書の設定

グローバル署名 ID ファイルを設定するには、次の手順に従います。

- -r オプションを指定した createcert ユーティリティを使用して証明書を要求しま す。
- 認証局を使用して各要求に署名します。署名付き要求と対応するプライベート キーを組み合わせて、サーバの ID ファイルを作成できます。

注意: エンタープライズルート証明書にグローバル署名できる場合があります。 これは、認証局が、他の証明書に署名できる証明書を生成する場合のみ適用され ます。

グローバル署名 ID ファイル

グローバル署名証明書を直接、サーバの ID ファイルとして使用できます。次の図 は、複数の ID ファイルの設定を示します。

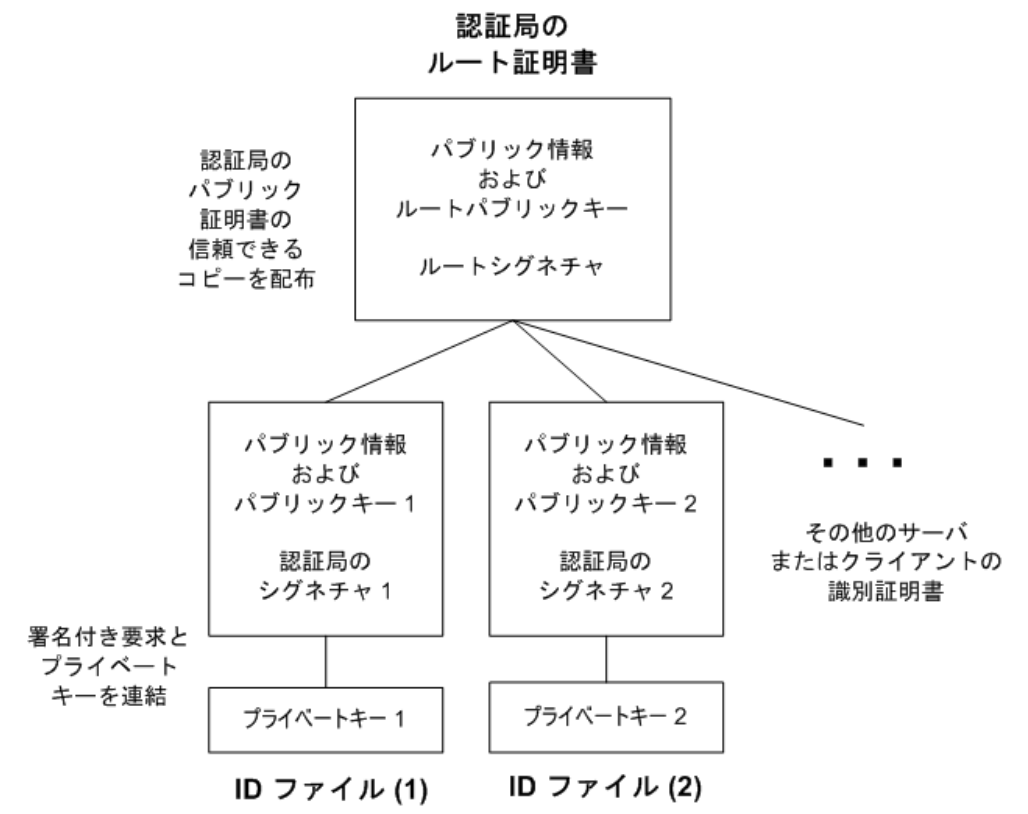

iqsrv16 コマンドラインで、サーバ ID ファイルと、プライベートキーのパスワード を参照します。

認証局の証明書に対するクライアントの信頼設定

サーバ認証の場合は、サーバにアクセスするクライアントがチェーン内のルート 証明書を信頼することを確認する必要があります。グローバル署名証明書の場合、 ルート証明書は証明書認証局の証明書です。

注意: グローバル署名証明書を使用する場合、各クライアントはフィールド値を 確認して、同じ認証局が他のクライアント用に署名した証明書を信用することを 避けなければなりません。

### <span id="page-40-0"></span>**FIPS** 認定の暗号化テクノロジ

FIPS 認定のセキュリティアルゴリズムを使用すると、データベースファイルを暗 号化したり、データベースクライアント/サーバ通信、Web サービスにおける通 信を暗号化できます。

連邦情報処理規格 (FIPS) 140-2 では、セキュリティアルゴリズムの要件を指定して います。FIPS 140-2 は、米国商務省標準技術局 (NIST: National Institute of Standards and Technology) およびカナダ通信安全保障局 (CSE:Canadian Communications Security Establishment) を通じて、米国政府とカナダ政府から付与されます。

#### FIPS の強制

必要に応じて、FIPS オプションを使用して、クライアントまたはサーバでの FIPS 認定暗号化の使用を強制できます。FIPS オプションをオンに設定すると、セキュ リティ保護された通信はすべて FIPS 認定である必要があります。ユーザが非 FIPS の RSA 暗号化を使用しようとした場合、その RSA は自動的に FIPS 認定 RSA に アップグレードされます。FIPS オプションは、FIPS 認定暗号化を強制的に使用す るクライアントまたはサーバで設定できます。SQL Anywhere サーバには、-fips コ マンドラインオプションがあります。クライアントには fips オプションがあり、 暗号化接続パラメータを使用して設定できます。

# 『プログラミング』の変更内容

『プログラミング』の更新内容について説明します。

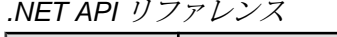

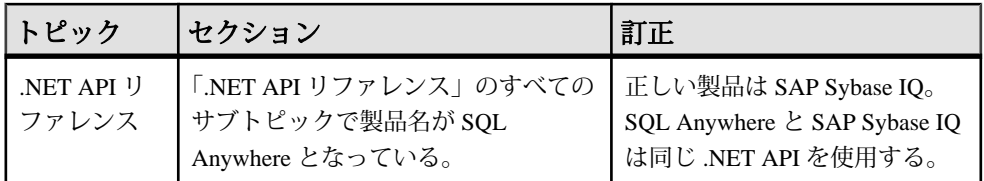

#### C/C++ API リファレンス

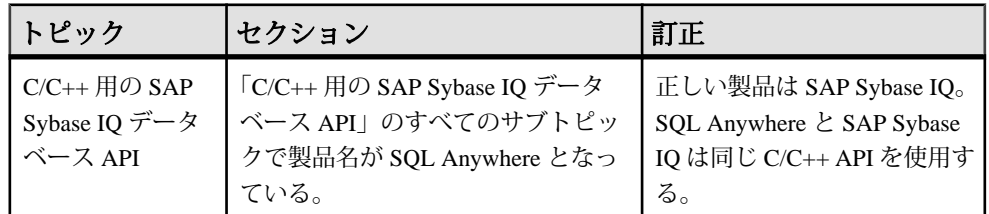

## <span id="page-41-0"></span>『リファレンス:ビルディングブロック、テーブル、およびプ ロシージャ』の変更内容

『リファレンス:ビルディングブロック、テーブル、およびプロシージャ』の更新 内容について説明します。

この変更は、「ファイルロケーションとインストール設定」に影響を与えます。

次の訂正後の各トピックは、SAP Sybase IQ 16.0 SP03 の「JAVA\_HOME 環境変数」 と「\$SYBASE\_JRE7\_64、\$SYBASE\_JRE7\_32 環境変数」のトピックに代わるもの です。

#### **JAVA\_HOME** 環境変数

bin/java を含むディレクトリを指す JRE ホームを定義します。

Java VM のロケーションが \$SAP\_JRE7\_64、\$SAP\_JRE7、または \$SAP\_JRE7\_32 環 境変数で設定されていない場合に使用されます。

JAVA HOME は、通常、VM のインストール時に作成されます。

設定

UNIX:

JAVA HOME = \$SYBASE/shared/JRE-7 (minor version) 32BIT

または

JAVA HOME = \$SYBASE/shared/JRE-7 (minor version) 64BIT

Windows:

JAVA HOME = %SYBASE%¥shared¥JRE-7 (minor version) 32BIT

または

JAVA HOME = %SYBASE%¥shared¥JRE-7 (minor version) 64BIT

オペレーティングシステム 必須。

#### <span id="page-42-0"></span>**JRE** 環境変数

SAP\_JRE7\_64、SAP\_JRE7、および SAP\_JRE7\_32 変数は、SAP Control Center で使 用する Java Runtime Environment のロケーションを指定します。

起動時に、SAP Control Center は SCC\_JAVA\_HOME で Java バージョンの定義を チェックします。SCC\_JAVA\_HOME が定義されていない場合、SAP Control Center は、インストールされている JRE を次の順序でチェックします。

- SAP JRE7\_64
- SAP JRE7
- SAP JRE7 32

その後、SAP Control Center はこのリストで検出された最初の値に SCC\_JAVA\_HOME を設定します。

設定

IQ.sh (Bourne/Korn シェル) ファイル、IQ.csh (C シェル) ファイルを参照します。

ヒント: また、次のように手動で JRE を設定することもできます。

SCC\_JAVA\_HOME=\${SYBASE}/shared/ SAPJRE-7<sup>-</sup>(minor version) (revision) 64BIT

または

SCC\_JAVA\_HOME=\${SYBASE}/shared/ SAPJRE-7<sup>-</sup>(minor version) (revision) 32BIT

# 『ユーティリティガイド』の変更内容

『ユーティリティガイド』の更新内容について説明します。

このマニュアルの日本語版と中国語版には誤りがあります。次の訂正後の各ト ピックは、SAP Sybase IQ 16.0 SP03 の同名のトピックに代わるものです。

### **@data iqsrv16** データベースサーバオプション

指定された環境変数または設定ファイルからオプションを読み込みます。

構文 iqsrv16 @*data* ...

適用対象

すべてのオペレーティングシステムとデータベースサーバ。言語選択ユーティリ ティ (dblang)、証明書の作成ユーティリティ (createcert)、証明書ビューアユーティ

リティ (viewcert)、Microsoft ActiveSync プロバイダインストールユーティリティ (mlasinst)、ファイル非表示ユーティリティ (dbfhide) を除くすべてのデータベース ユーティリティでサポートされます。

言語選択ユーティリティ (dblang) 証明書作成ユーティリティ (createcert) 証明書ビューアユーティリティ (viewcert) Microsoft ActiveSync プロバイダインストールユーティリティ (mlasinst) ファイル難読化ユーティリティ (dbfhide)

備考

このオプションを使用して、指定された環境変数または設定ファイルからコマン ドラインオプションを読み出します。指定された名前と同じ名前の環境変数と設 定ファイルが両方存在する場合は、環境変数が使用されます。

設定ファイルには、改行を含めたり、あらゆるオプションの設定を格納したりで きます。

設定ファイルの情報を (パスワードが含まれるなどの理由で) 保護する場合は、 ファイル難読化ユーティリティ (dbfhide) を使用して、設定ファイルの内容を難読 化してください。

@data パラメータはコマンドの任意の位置に指定でき、ファイルに含まれるパラ メータがその位置に挿入されます。複数のファイルを指定可能で、ファイル指定 子をコマンドラインオプションで使用できます。

#### 例

次の設定ファイルには、myserver という名前のサーバをキャッシュサイズ 4 MB で起動し、サンプルデータベースをロードするオプションのセットが含まれてい ます。

```
-c 4096
-n myserver
"c:¥mydatabase.db"
```
この設定ファイルを c:¥config.txt として保存すると、コマンドで次のように 使用できます。

iqsrv16 @c:¥config.txt

次の設定ファイルにはコメントが含まれています。

```
#This is the server name:
-n MyServer
#These are the protocols:
-x tcpip
#This is the database file
my.db
```
<span id="page-44-0"></span>次の文は、データベースサーバをキャッシュサイズ 4 MB で起動し、サンプルデー タベースをロードするオプションを格納する環境変数を設定します。

SET envvar=-c 4096 "c:¥mydatabase.db";

次のコマンドは、envvar という環境変数を使用してデータベースサーバを起動 します。

iqsrv16 @envvar

### **-ec iqsrv16** データベースサーバオプション

トランスポートレイヤセキュリティまたは暗号化を使用して、すべてのクライア ントとの間で転送されるすべての Command Sequence 通信プロトコルパケット (DBLib、ODBC、OLE DB) を暗号化します。TDS パケットは暗号化されません。

構文

iqsrv16 -ec *encryption-options* ...

*encryption-options* :

```
{ NONE |
   SIMPLE |
   TLS ( [ FIPS={ Y | N }; ]
   IDENTITY=server-identity-filename;
   IDENTITY_PASSWORD=password ) }, ...
```
#### 指定可能な値

- **NONE** 暗号化されない接続を受け入れます。
- **SIMPLE** 単純暗号化された接続を受け入れます。このタイプの暗号化は、す べてのプラットフォームで、また以前のバージョンのデータベースサーバとク ライアントでサポートされます。単純暗号化では、サーバ認証、RSA 暗号化、 またはその他のトランスポートレイヤセキュリティ機能は提供されません。
- **TLS** RSA 暗号化で暗号化された接続を受け入れます。TLS パラメータは次の 引数を受け取ります。
	- **FIPS** FIPS 認定の RSA 暗号化の場合は、FIPS=Y を指定します。RSA FIPS 認定の暗号化は別の認定ライブラリを使用しますが、9.0.2 以降で RSA を指 定しているクライアントと互換性があります。

FIPS 認定コンポーネントがサポートされているプラットフォームのリスト については、<http://www.sybase.com/detail?id=1061806>を参照してください。

アルゴリズムは、証明書を作成するときに使用される暗号化と一致する必 要があります。

- *server-identity-filename* **–** サーバ ID 証明書のパスとファイル名を指定します。 FIPS 認定の RSA 暗号化を使用している場合は、RSA アルゴリズムを使用し て証明書を生成する必要があります。
- *password* **–** サーバのプライベートキーのパスワードを指定します。このパス ワードは、サーバ証明書を作成するときに指定します。

適用対象

NONE と SIMPLE は、すべてのサーバとオペレーティングシステムに適用されま す。

TLS は、すべてのサーバとオペレーティングシステムに適用されます。

FIPS 認定の暗号化サポートの詳細については、[http://www.sybase.com/detail?](http://www.sybase.com/detail?id=1061806) [id=1061806](http://www.sybase.com/detail?id=1061806) を参照してください。

備考

このオプションは、トランスポートレイヤセキュリティを使用してクライアント アプリケーションとデータベースサーバ間の通信パケットを安全化する場合に使 用します。

-ec オプションを指定すると、データベースサーバは指定された暗号化タイプに よって暗号化される接続のみ受け入れます。カンマ区切りリストで、少なくとも 1 つのサポートされているパラメータを指定してください。TDS プロトコルを介 した接続は、jConnect を使用する Java アプリケーションを含みますが、-ec オプ ションの使用に関係なく常に受け入れられ、暗号化されることはありません。こ の TDS プロトコルオプションを NO に設定すると、これらの暗号化されていない TDS 接続は禁止されます。

デフォルトでは、通信パケットは暗号化されないため、セキュリティに潜在的な リスクがあります。ネットワークパケットのセキュリティが心配な場合は、-ec オ プションを使用します。暗号化がパフォーマンスに及ぼす影響はごくわずかです。

データベースサーバが単純暗号化を受け入れ、暗号化されない接続を受け入れな い場合、暗号化を使用しない TDS 接続以外の接続では、単純暗号化が使用されま す。

-ec SIMPLE を指定してデータベースサーバを起動すると、データベースサーバ は単純暗号化を使用した接続だけを受け入れます。TLS 接続 (RSA 暗号化、RSA FIPS 認定暗号化) は失敗し、暗号化を要求しない接続では単純暗号化が使用され ます。

データベースサーバで TCP/IP 上の暗号化された接続を受け入れ、さらに共有メモ リを介してローカルコンピュータのデータベースへも接続できるようにする場合 は、データベースサーバの起動時に -ec オプションとともに -es オプションを指定 できます。

<span id="page-46-0"></span>dbrsa16.dll ファイルには、暗号化と復号化に使用される RSA コードが含まれ ています。dbfips16.dll ファイルには、FIPS 認定の RSA アルゴリズムのコー ドが含まれています。データベースサーバに接続するときに、適切なファイルが 見つからなかったり、エラーが発生したりすると、データベースサーバメッセー ジウィンドウにメッセージが表示されます。指定されたタイプの暗号化を開始で きない場合、サーバは起動しません。

クライアントとサーバで暗号化の設定が一致していることが必要です。設定が異 なっていると、次の場合を除き、接続は失敗します。

- データベースサーバに対して -ec SIMPLE を指定し、-ec NONE を指定しなかっ た場合、暗号化を要求しない接続は許可され、自動的に単純暗号化が使用され ます。
- データベースサーバ側で RSA を指定し、クライアント側で FIPS 認定の暗号化 を指定している場合、またはその逆の場合には、接続は成功します。この場 合、Encryption 接続プロパティはデータベースサーバ側で指定された値を返し ます。

注意: 強力な暗号化テクノロジはすべて、輸出規制対象品目です。

#### 例

次の例は、暗号化されない接続と単純暗号化を使用する接続を許可します。 iqsrv16 -ec NONE,SIMPLE -x tcpip c:¥mydemo.db

次の例は、RSA サーバ証明書 rsaserver.id を使用するデータベースサーバを 起動します。

iqsrv16 -ec TLS(IDENTITY=rsaserver.id;IDENTITY\_PASSWORD=test) -x tcpip c:¥mydemo.db

次の例は、FIPS 認定の RSA サーバ証明書 rsaserver.id を使用するデータベー スサーバを起動します。

iqsrv16 -ec TLS(FIPS=Y;IDENTITY=rsaserver.id;IDENTITY\_PASSWORD=test) -x tcpip c:¥mydemo.db

### **-fips iqsrv16** データベースサーバオプション

強力なデータベースと通信の暗号化に FIPS 認定のアルゴリズムのみを使用するこ とを要求できます。

構文 iqsrv16 -fips ...

適用対象 Windows、UNIX、Linux <span id="page-47-0"></span>備考

このオプションを指定すると、すべてのデータベースサーバ暗号化で FIPS 認定の アルゴリズムが使用されます。このオプションは、データベースの強力な暗号化、 クライアント/サーバのトランスポートレイヤセキュリティ、Web サービスのト ランスポートレイヤセキュリティに適用されます。-fips オプションが指定されて いるときには、暗号化されていない接続とデータベースは使用できますが、単純 暗号化は使用できません。

注意: 強力な暗号化テクノロジはすべて、輸出規制対象品目です。

データベースの強力な暗号化では、-fips オプションを指定すると、CREATE DATABASE 文の ALGORITHM 句で FIPS 認定相当の AES と AES256 が指定されて いても、新しいデータベースでそれが使用されます。

-fips を指定してデータベースサーバを起動した場合、AES、AES256、AES\_FIPS、 AES256 FIPS の暗号化方式で暗号化されたデータベースを実行できますが、単純 暗号化方式で暗号化されたデータベースは実行できません。暗号化されていない データベースはサーバで開始できます。

AES\_FIPS または AES256\_FIPS で暗号化したデータベースを実行するために使用 するコンピュータには、SQL Anywhere セキュリティオプションをインストールし てください。

トランスポートレイヤセキュリティでは、-fips オプションを指定すると、RSA が 指定されていても、サーバは FIPS 認定の RSA アルゴリズムを使用します。

Web サービス用のトランスポートレイヤセキュリティでは、-fips オプションを指 定すると、HTTPS が指定されていてもサーバは FIPS 認定の HTTPS FIPS を使用し ます。

-fips を指定すると、ENCRYPT 関数と HASH 関数では FIPS 認定の RSA 暗号化アル ゴリズムが使用され、パスワードハッシングではアルゴリズムとして SHA-256 で はなく SHA-256 FIPS が使用されます。

### **-xs iqsrv16** データベースサーバオプション

サーバ側の Web サービス通信プロトコルを指定します。

```
構文
iqsrv16 -xs [,..] { protocol[,...] }
protocol : { 
NONE
 | HTTP [ ( option=value;...) ]
 | HTTPS [ ( option=value;...) ]
```
指定可能な値 次のいずれかを指定できます。

- *option*ネットワークプロトコルオプション
- **HTTP** HTTP プロトコルを使用するクライアントによる Web 要求を受信しま す。受信するデフォルトのポートは 80 です。
- **HTTPS** HTTPS プロトコルを使用するクライアントによる Web 要求を受信し ます。受信するデフォルトのポートは 443 です。HTTPS を使用するためには、 サーバの証明書とパスワードを指定する必要があります。HTTPS は RSA 暗号 化を使用するため、パスワードは RSA 証明書であることが必要です。

HTTP サーバは、SSL バージョン 3.0 と TLS バージョン 1.0 および 1.1 を使用し た HTTPS 接続をサポートしています。

HTTPS を指定するか、FIPS 認定の RSA 暗号化の場合は FIPS=Y を付けて HTTPS を指定します。FIPS 認定の HTTPS は別の認定ライブラリを使用します が、HTTPS と互換性があります。

• **NONE –** Web 要求を受信しません。これはデフォルトです。

適用対象

すべてのオペレーティングシステムとデータベースサーバ

備考

-xs オプションを使用して、要求の受信に使用する Web プロトコルを指定します。 -xs オプションを指定しない場合、データベースサーバは Web 要求を受信しようと しません。

複数のプロトコルを指定する場合は、プロトコルごとに -xs オプションを指定する ことも、1 つの -xs オプションで複数のプロトコルを指定することもできます。 サーバは、指定されたすべてのプロトコルを使用して Web 要求を受信します。

注意: 複数の Web サーバを同時に起動する場合は、どのサーバにも同じデフォル トポートがあるので、いずれか 1 つのサーバのポートを変更します。

トランスポートレイヤセキュリティには、HTTPS または FIPS 認定の HTTPS プロ トコルを使用できます。

UNIX では、複数のパラメータを指定する場合に二重引用符が必要です。 -xs "HTTP(*OPTION1*=*value1*;*OPTION2*=*value2*;...)"

注意: 強力な暗号化テクノロジはすべて、輸出規制対象品目です。

#### 例

HTTP Web 要求をポート 80 で受信します。 iqsrv16 web.db -xs HTTP(PORT=80)

HTTPS を使用して Web 要求を受信します。

iqsrv16 web.db -xs HTTPS(FIPS=N;PORT=82;IDENTITY=ecserver.id;IDENTITY\_PASSWORD=test)

ポート 80 とポート 8080 で受信:

iqsrv16 -xs HTTP(port=80),HTTP(PORT=8080)

または

iqsrv16 -xs HTTP(port=80) -xs HTTP(PORT=8080)

# <span id="page-50-0"></span>ヘルプと追加情報の取得

この製品リリースの詳細を確認するには、製品マニュアルサイトおよびオンライ ンヘルプを使用します。

- <http://sybooks.sybase.com/> の製品マニュアル 標準の Web ブラウザを使用してア クセスできるオンラインマニュアル。マニュアルをオンラインで参照すること も、PDF としてダウンロードすることもできます。この Web サイトには、ホワ イトペーパー、コミュニティフォーラム、サポートコンテンツなどのリソース へのリンクも用意されています。
- 製品内のオンラインヘルプ (存在する場合)

PDF 文書を読んだり印刷したりするには、Adobe Acrobat Reader が必要です。 Adobe Acrobat Reader は、[Adobe](http://www.adobe.com/) Web サイトから無償でダウンロードできます。

注意: 製品のリリース後に追加された、製品またはマニュアルに関する重要な情 報を記載した最新のリリースノートが、製品マニュアルの Web サイトから入手で きる場合があります。

### サポートセンタ

Sybase 製品に関するサポートを得ることができます。

組織でこの製品の保守契約を購入している場合は、サポートセンタとの連絡担当 者が指定されています。マニュアルだけでは解決できない問題があった場合には、 担当の方を通して Sybase 製品のサポートセンタまでご連絡ください。

### サポートセンタに提出する情報

サポートセンタでは問題を解決するために、ご使用の環境についての情報が必要 となります。

サポートセンタに問い合わせる前に、**getiqinfo** スクリプトを実行して、可能なか ぎり多くの情報を自動的に収集してください。一部の情報を手動で収集すること が必要な場合もあります。

次のリストで、\* は **getiqinfo** によって収集される項目を表しています。

- SAP Sybase IQ のバージョン (16.0 GA や SP レベルなど)
- ハードウェアの種類、メモリ容量、CPU の数\*
- オペレーティングシステムとバージョン (Microsoft Windows 2008 Service Pack 1 など)\*
- オペレーティングシステムのパッチレベル
- 使用しているフロントエンドツール (Business Objects Crystal Reports など)
- 使用している接続プロトコル (ODBC、JDBC、Tabular Data Stream™ (TDS) など)
- Open Client のバージョン
- 設定タイプ (シングルユーザかマルチユーザか)
- (重要) メッセージログファイル\* デフォルトでは、データベースサーバを起 動したディレクトリにある dbname.iqmsg
- 問題が発生した日付と時刻のスタックトレースファイル (該当する場合)。デ フォルトでは、データベースサーバを起動したディレクトリにある stktrc-YYYYMMDD-HHMMSS\_#.iq\*。
- エラーが発生したコマンドまたはクエリ
- クエリプラン\* (.iqmsg ファイルに記録される)

```
クエリプランは、getiqinfo によって自動的に収集されます。情報を手動で収集
する場合は、次のようなコマンドを入力してから、エラーが発生したコマンド
を再実行してください。
```
UNIX または Linux の場合:

```
SET TEMPORARY OPTION Ouery Plan = 'ON'
SET TEMPORARY OPTION Query_Detail = 'ON'
SET TEMPORARY OPTION Query Plan As Html= 'ON'
SET TEMPORARY OPTION Ouery Plan As Html Directory=
'/mymachine1/user/myqueryplans'
```
#### Windows の場合:

```
SET TEMPORARY OPTION Ouery Plan = 'ON'
SET TEMPORARY OPTION Query_Detail = 'ON'
SET TEMPORARY OPTION Query_Plan_As_Html= 'ON'
SET TEMPORARY OPTION Query_Plan_As_Html_Directory=
'C:¥user1¥myqueryplans'
```
プランはメッセージログファイルにあります。 パフォーマンスの問題がある場合は、次のデータベースオプションを設定して ください。 SET TEMPORARY OPTION Query Plan After Run = 'ON'

これにより、Sybase 製品の保守契約を結んでいるサポートセンタでは、クエリ 処理のどのステップに時間がかかっているのか判断できます。

- サーバログ
	- UNIX および Linux の場合: IQ-16\_0/logfiles/ <servername>.nnnn.stderr と IQ-16\_0/logfiles/ <servername>.nnnn.srvlog\*
	- Windows の場合: %ALLUSERSPROFILE%SybaseIO¥logfiles¥ <servername>.nnnn.srvlog\*

<span id="page-52-0"></span>たとえば、Windows 2003 では、サーバログファイルは C:¥Documents and Settings¥All Users¥SybaseIQ¥logfiles にあります。 Windows 2008 では、サーバログファイルは C:¥ProgramData¥SybaseIQ ¥logfiles にあります。

- 設定ファイル(デフォルトではdbname.cfg)の起動オプションと接続オプショ ンの設定\*
- データベースオプションの設定と **sa\_conn\_properties** からの出力\* (サーバがま だ動作している場合)
- データベースのスキーマとインデックス
- **sp\_igstatus** と sp\_igcheckdb からの出力
- マルチプレックスデータベースでは、各ノード (コーディネータノードとセカ ンダリノード) で **getiqinfo** を実行します。
- 問題のスクリーンスナップショット (可能な場合)

サポートセンタで必要となるこの情報を記録するためのチェックリストがこのリ リースノートに掲載されています。

『管理:データベース』の「getiqinfo を使った診断情報の収集」を参照してくださ い。

#### チェックリスト: サポートセンタに提出する情報

**getiqinfo** スクリプトを実行すると、情報を収集できます。

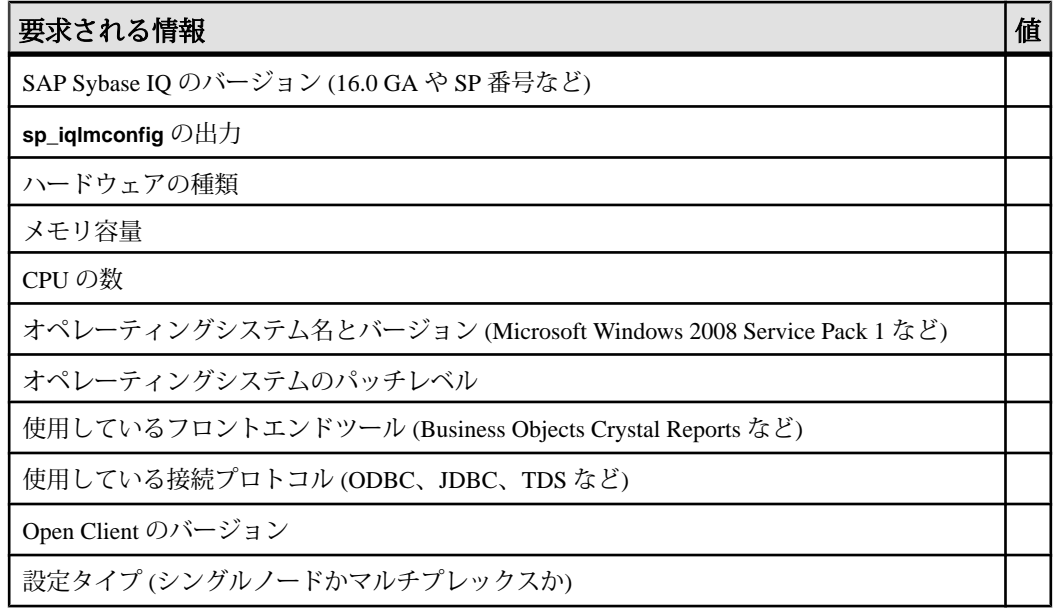

<span id="page-53-0"></span>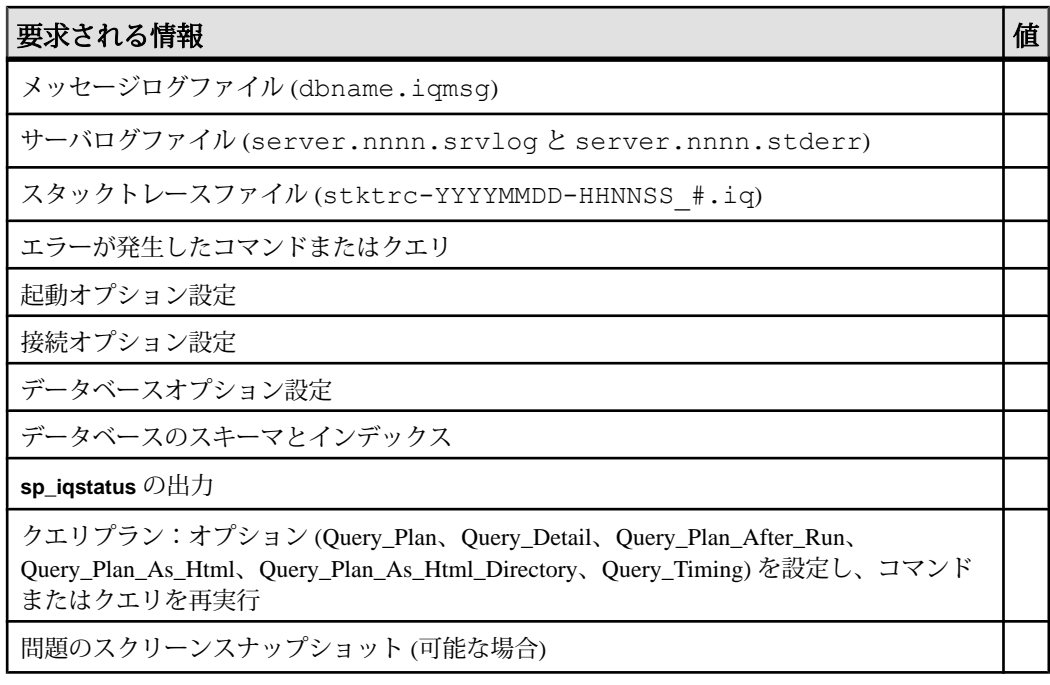

# **Sybase EBF** と **Maintenance** レポートのダウンロード

EBF および Maintenance レポートを Sybase Web サイトまたは SAP® Service Marketplace (SMP) から取得します。取得先は製品の購入方法によって異なります。

- 製品を Sybase から直接、または SAP Sybase IQ 認定リセラーから購入した場 合:
	- a) Web ブラウザで<http://www.sybase.com/support>を指定します。
	- b) [Support] **>** [EBFs/Maintenance] を選択します。
	- c) MySybase のユーザ名とパスワードを入力します。
	- d) (オプション) フィルタ、時間枠のいずれかまたはその両方を選択して [Go] をクリックします。
	- e) 製品を選択します。 鍵のアイコンは、自分が認定サポートコンタクトとして登録されていない ため、一部の EBF/Maintenance リリースをダウンロードする権限がないこと を示しています。未登録ではあるが、Sybase 担当者またはサポートセンタ から有効な情報を得ている場合は、[My Account] をクリックし て、"Technical Support Contact" の役割を MySybase プロファイルに追加しま す。
- <span id="page-54-0"></span>f) EBF/Maintenance レポートを表示するには [Info] アイコンをクリックします。 ソフトウェアをダウンロードするには製品の説明をクリックします。
- Sybase 製品を SAP との契約に基づいて発注した場合:
	- a) ブラウザで <http://service.sap.com/swdc>にアクセスし、ログインを促された場 合はログインします。
	- b) [Search for Software Downloads] を選択し、使用している製品の名前を入力し ます。[Search] をクリックします。

## **Sybase** 製品およびコンポーネントの動作確認

動作確認レポートは、特定のプラットフォームでの Sybase 製品のパフォーマンス を検証します。

動作確認に関する最新情報は次のページにあります。

- パートナー製品の動作確認については、[http://www.sybase.com/detail\\_list?](http://www.sybase.com/detail_list?id=9784) [id=9784](http://www.sybase.com/detail_list?id=9784) にアクセスします。
- プラットフォームの動作確認については、[http://certification.sybase.com/ucr/](http://certification.sybase.com/ucr/search.do) [search.do](http://certification.sybase.com/ucr/search.do) にアクセスします。

# **MySybase** プロファイルの作成

MySybase は無料サービスです。このサービスを使用すると、Sybase Web ページの 表示方法を自分専用にカスタマイズできます。

- **1.** <http://www.sybase.com/mysybase>に移動します。
- **2.** [Register Now] をクリックします。

### **SAP Sybase IQ** 開発者センター

SAP Sybase IQ 開発者センターでは、ユーザが SAP Sybase IQ に関する情報を交換 できます。

SAP Sybase IQ 開発者センターには、[http://scn.sap.com/community/developer-center/](http://scn.sap.com/community/developer-center/analytic-server) [analytic-server](http://scn.sap.com/community/developer-center/analytic-server) からアクセスできます。

ヘルプと追加情報の取得